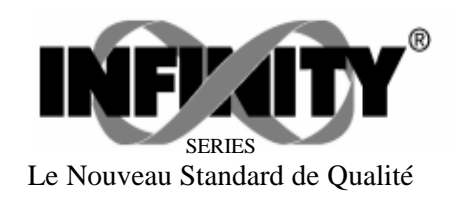

# **INFCAC**

Indicateur pour mesures efficaces vraies INFINITY<sup>™</sup>C Mode d'emploi

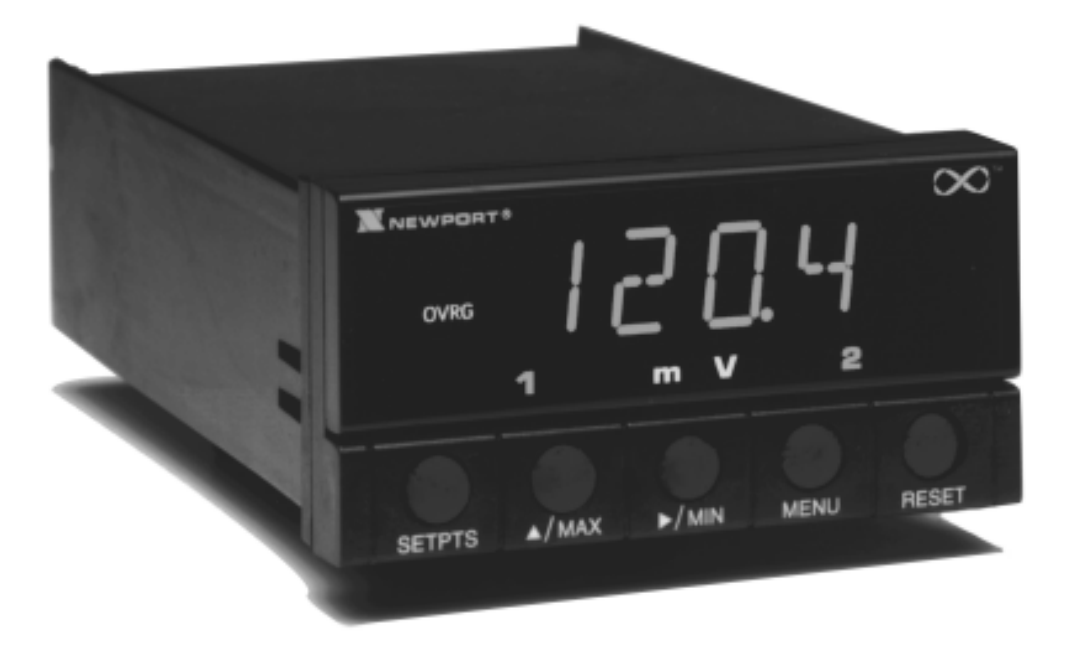

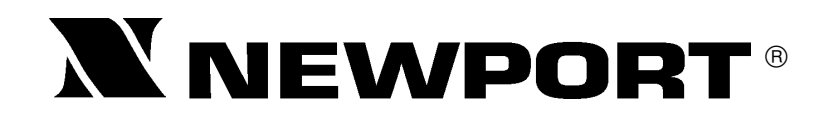

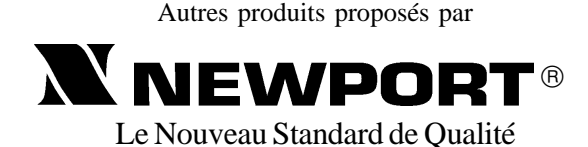

Compteurs Fréquencemètres Régulateurs PID Horloges/Temporisateurs Imprimantes Indicateurs de Process Régulateurs Tout ou Rien Enregistreurs Humidimètres Transmetteurs Thermocouples Thermistances Fils et Accessoires

Tachymètres **Minuteries** Totalisateurs Indicateurs Force/Pesage Voltmètres Multimètres Testeurs de soudure Stylos pHmètres pHmètres Electrodes pH Pyromètres Enceintes thermostatées Débitmètres

#### **Service Après Vente France : Newport**

 9 rue Denis Papin, 78190 Trappes, Tél: (33) 0130-621-400 FAX: (33) 0130-699- 120 E-mail: france@omega.com

#### **USA et Canada :** 1-800-NEWPORT **Mexique :** (95) 800-NEWPORT

La présente documentation ne doit pas être copiée, photocopiée, reproduite, traduite ou mise sous support électronique ou sous forme lisible par une machine, en tout ou partie, sans l'accord écrit préalable de NEWPORT Electronics Inc.

© Copyright 1997 NEWPORT Electronics Inc. Tous droits réservés.

Ce produit est protégé par un ou plusieurs des brevets suivants : US Patents Des. 336,895; 5,274,577/FRANCE N° 91 12756/ESPAGNE 2039150/GRANDE BRETAGNE Patent N° 2248954 et autres brevets internationaux. Le design du plastron est une marque déposée de NEWPORT ELECTRONICS INC., USA.

*Ce Document appartient au Service : ..........................................................*

MAL0595BG5B

### TABLE DES MATIERES

### **Table des Matières**

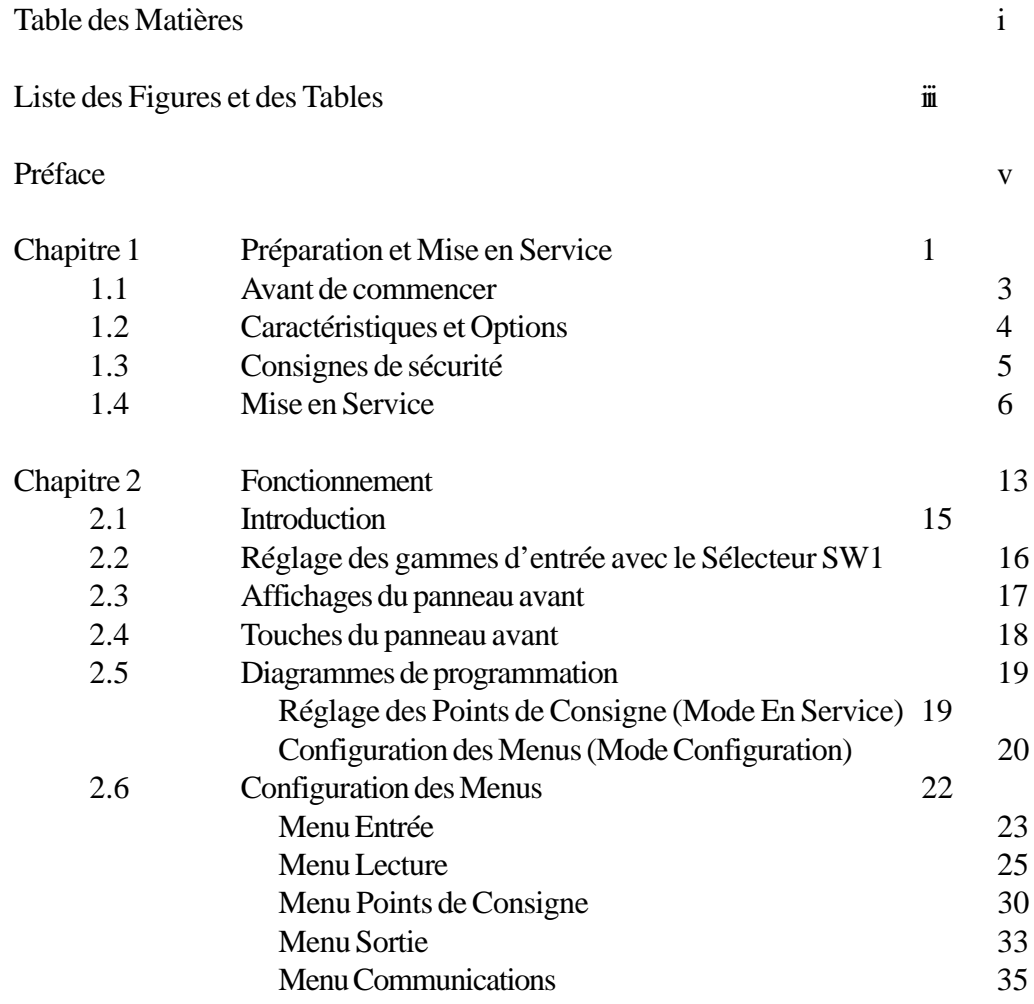

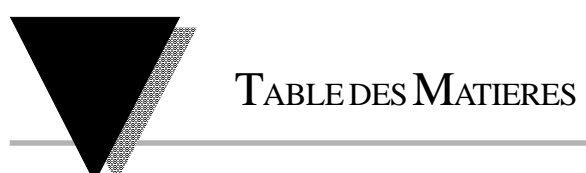

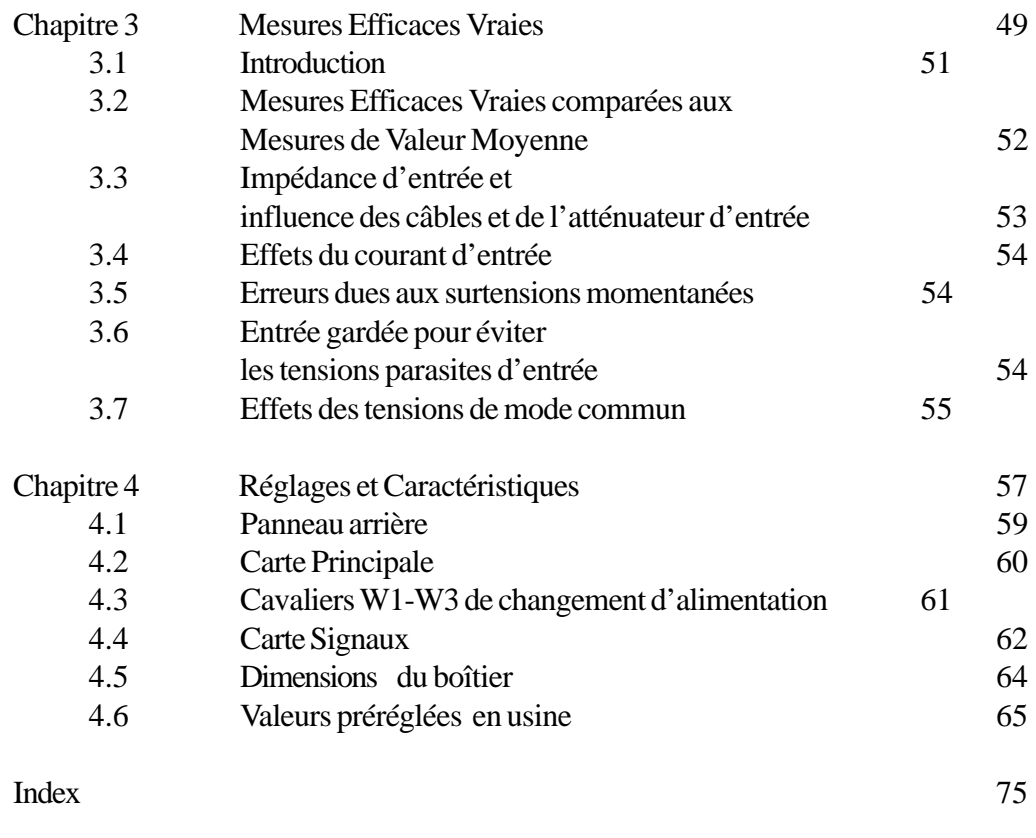

Accessoires et Autres Produits 79

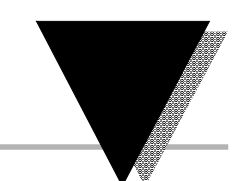

### LISTE DES FIGURES ET DES TABLES

### **Liste des Figures et des Tables**

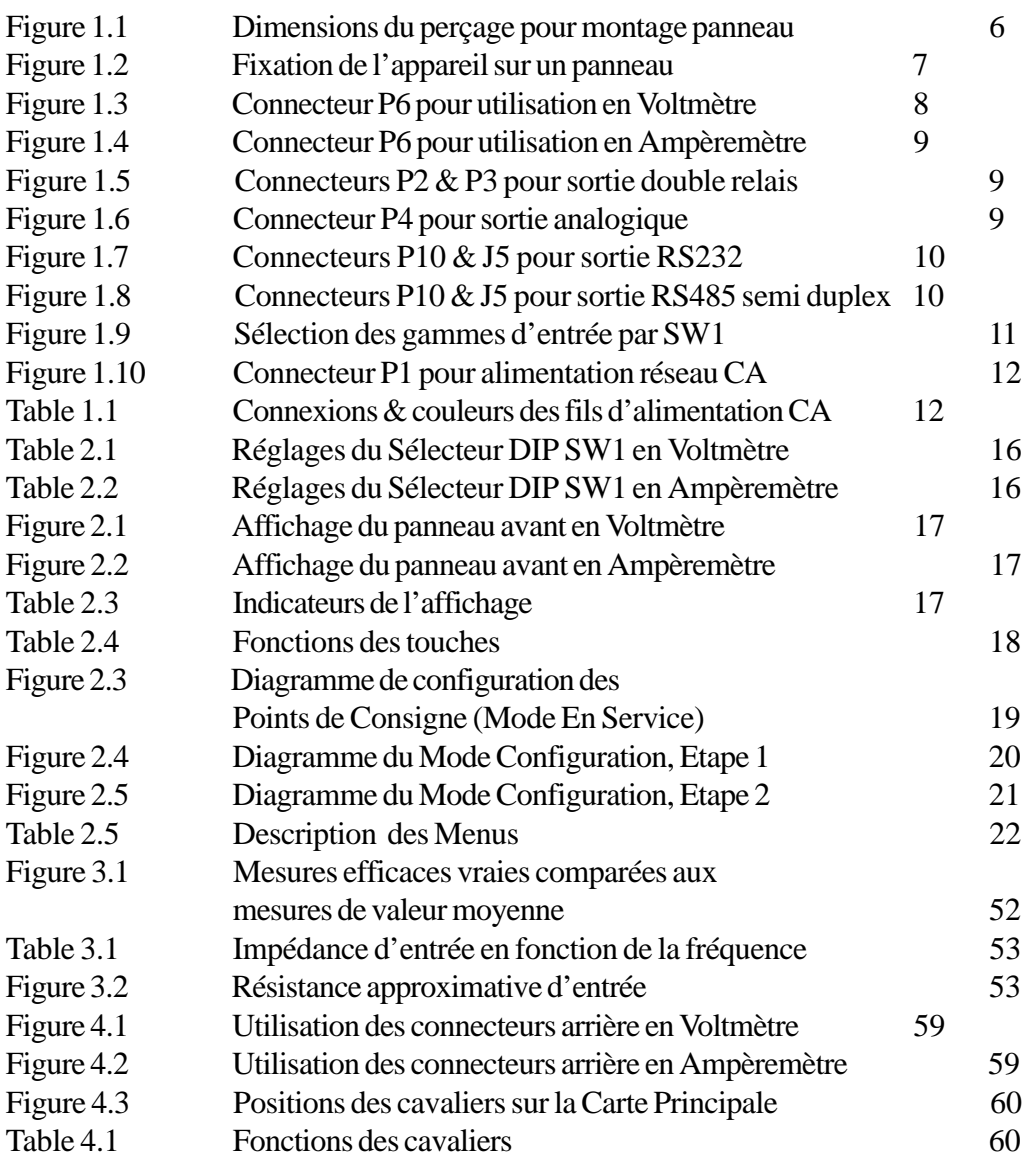

# LISTE DES FIGURES ET DES TABLES

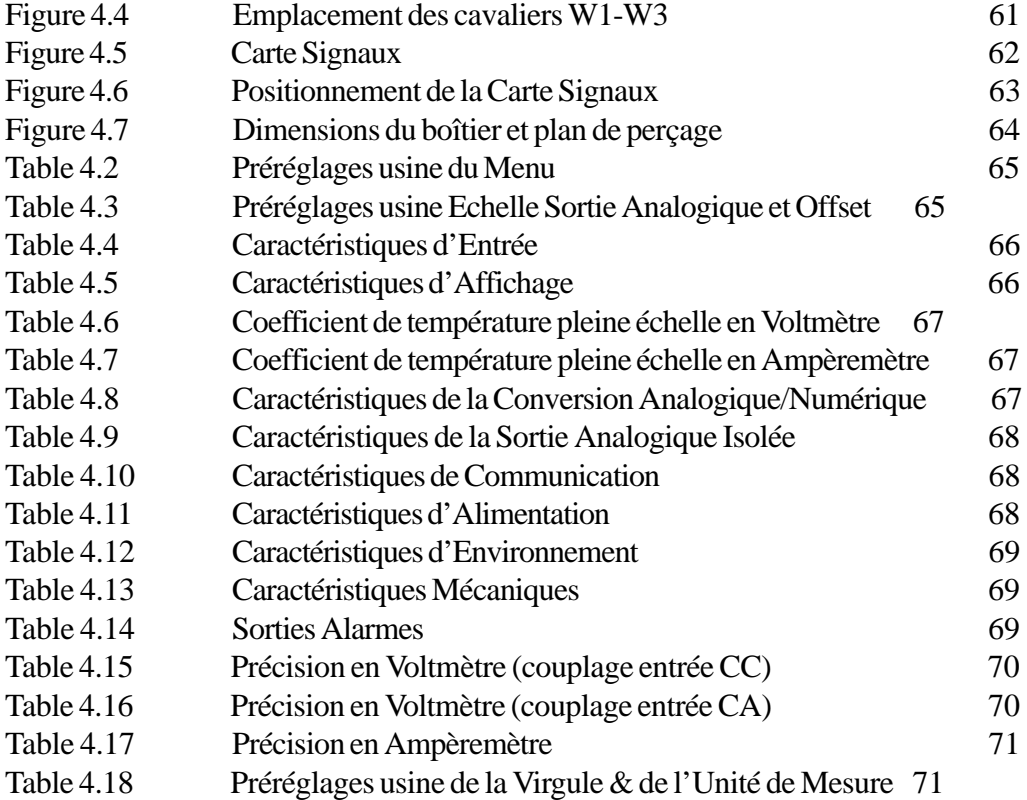

#### PREFACE

### *Préface au Mode d'Emploi*

Le dernier né de la série bien connue INFC est l'**INFCAC, Voltmètre/ Ampèremètre pour mesures efficaces vraies**. L'INFCAC est disponible en deux modèles : Voltmètre alternatif ou Ampèremètre alternatif. Il peut être commandé, en option, avec une sortie analogique isolée et/ou une sortie double relais. Ces options *ne peuvent pas être installées sur le site* et doivent être commandées au moment de l'achat. En Voltmètre efficace vrai, l'INFCAC mesure les tensions de 100 mV à 750 V en cinq gammes. Toutes ces gammes sont pré-étalonnées et peuvent être choisies via le sélecteur DIP à l'arrière de l'appareil. En Ampèremètre, l'INFCAC mesure les courants de 1 mA à 5 A. L'appareil utilise un shunt interne pour la gamme 5 Ampères. Les gammes 1 A et 5 A ont des entrées indépendantes. Les gammes 1 mA à 100 mA peuvent être choisies via le sélecteur DIP à l'arrière de l'appareil. L'appareil étant livré précalibré sur toutes ses gammes, au moment de la mise en service l'utilisateur n'a rien d'autre à faire que de brancher l'appareil sur une source de signaux et de choisir la gamme appropriée à partir du menu. L'appareil commencera immédiatement les mesures et affichera la tension ou le courant présent sur son entrée.

L'INFCAC est idéal pour la surveillance des formes d'ondes complexes telles que tensions ou courants générés par les circuits de commande à thyristors utilisés dans le contrôle vitesse/couple des moteurs. Si l'option double relais est intallée, l'INFCAC peut être programmé pour fournir une alarme lorsque le moteur est en surcharge ou, au contraire, lorsque la charge est supprimée.

L'appareil peut aussi être utilisé pour surveiller la tension ou le courant du réseau et pour transmettre, via sa sortie analogique isolée, les indications de fluctuation du réseau à un enregistreur graphique. L'INFCAC peut aussi communiquer avec un automate ou un ordinateur, grâce à l'option communication série isolée RS232 ou RS485. Cette carte communication, disponible en option, peut être installée à tout moment sur le site.

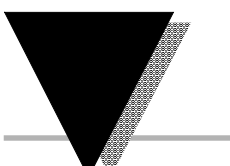

#### **PREFACE**

La commutation de gammes sur les deux modèles, s'effectue en ouvrant ou en fermant des commutateurs sur le Sélecteur DIP SW1 *(voir page 16)* qui est accessible sur l'arrière de l'appareil. Dès que les différents commutateurs du Sélecteur DIP SW1 ont été réglés en fonction de la gamme de tension ou de courant désirée, la même gamme doit être sélectionnée dans le sous-menu Gamme (RNGE) du menu principal de l'Entrée (INPT) *(voir page 20, le diagramme de configuration du menu).*

Vous devez choisir le mode de couplage du signal d'entrée : soit continu, soit alternatif. Le couplage alternatif est recommandé lorsque le signal d'entrée comporte une composante continue indésirable. Pour réaliser un couplage alternatif en mode Voltmètre, connectez le signal d'entrée sur les bornes repérées AC (pour CA) du connecteur P6 *(voir page 8)* et sélectionnez AC dans le sous-menu Couplage (CPLG) du menu principal de l'Entrée (INPT). Pour supprimer en mode Ampèremètre une composante continue indésirable, il faut ouvrir le commutateur SW1- 5 du Sélecteur DIP *(voir page 16)*. Si la mesure est faite directement sur le réseau local d'alimentation 50 Hz ou 60 Hz, réglez le sous-menu Fréquence (FREQ) du menu principal de l'Entrée (INPT) sur la fréquence de ce réseau local pour accroître la précision. Si la fréquence du signal d'entrée n'est pas connue, sélectionnez ALL sur le sous-menu Fréquence (FREQ). Le Chapitre 2 de ce Mode d'Emploi, *Fonctionnement*, explique en détails la configuration du menu.

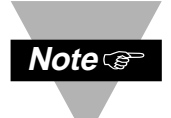

Si l'on désire obtenir une grande précision lorsqu'on effectue une remise à l'échelle de l'INFCAC avec ou sans charge connue, il ne faut surtout pas appliquer 0 volts à l'entrée ou utiliser 0 comme point de référence *(voir page 26)*. Pour réaliser une remise à l'échelle correcte, il faut que le signal minimum soit toujours compris entre 3 et 5% de la valeur pleine échelle de la gamme du signal d'entrée. Ceci est également vrai pour l'option sortie analogique. Pour obtenir une grande précision, ne jamais placer le comptage de l'affichage à la valeur 0 mais, au contraire, à une valeur légèrement supérieure à 0.

## Chapitre 1 : Préparation et Mise en Service

### v

Avant de commencer Caractéristiques et Options Consignes de Sécurité Mise en Service

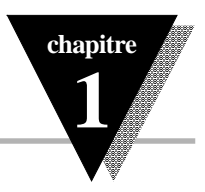

### **1.1 Avant de commencer**

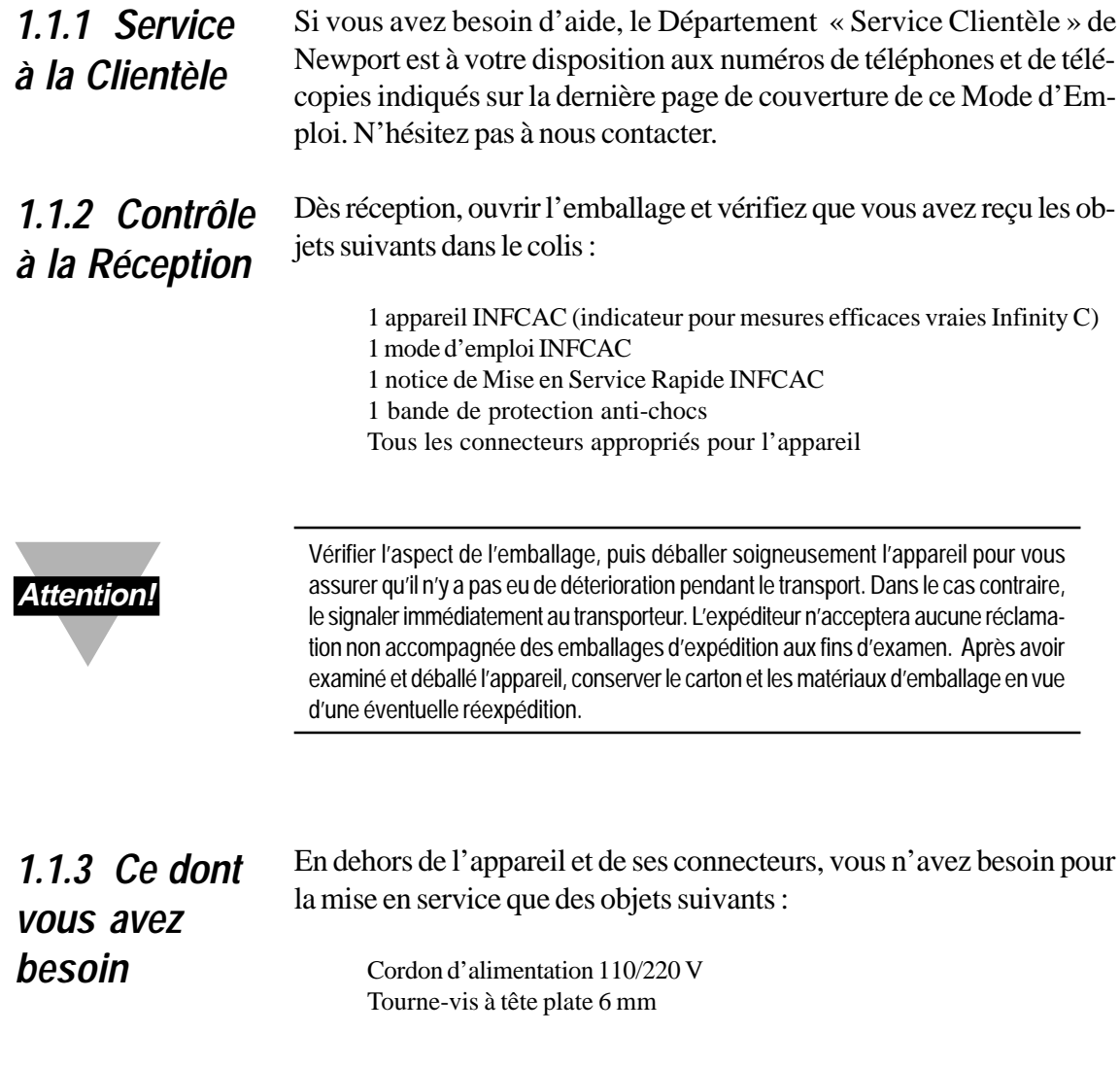

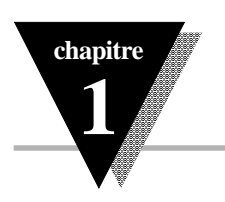

### **1.2 Caractéristiques et Options**

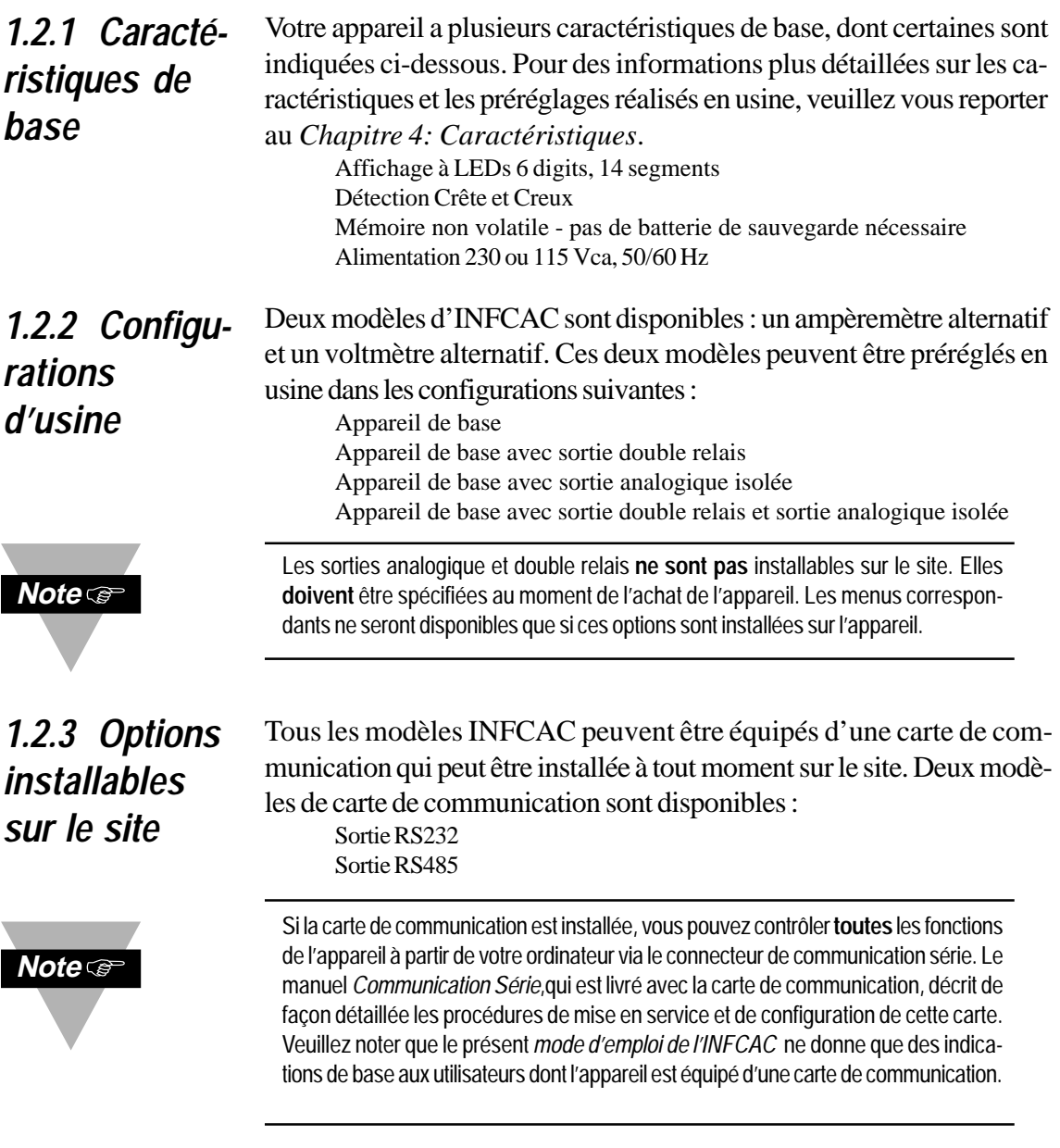

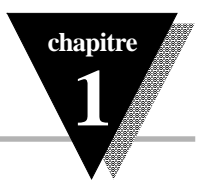

### **1.3 Consignes de sécurité**

L'indicateur INFCAC est protégé conformément aux normes VDE 0411 et IEC 348 Classe II. Afin de l'utiliser en toute sécurité, il est indispensable de *se souvenir que cet appareil n'a pas d'interrupteur d'alimentation* et qu'il est donc sous tension dès que l'on applique la tension d'alimentation.

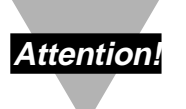

Ne pas exposer l'appareil à la pluie, à une humidité trop forte ou à la moisissure. Ne pas utiliser l'appareil dans une atmosphère inflammable ou explosive.

 Attention: comme dans tout instrument électronique, vous pouvez vous trouver en présence de tensions élevées sur cet appareil lorsque vous l'installez, vous l'étalonnez ou vous le désassemblez.

Faire attention lorsque vous installez l'appareil près de conducteurs ou de lignes électriques véhiculant des intensités élevées. Pour protéger l'appareil et réduire les effets des champs magnétiques, veillez à toujours utiliser des branchements en paires torsadées et des matériaux de blindage magnétique, et, si possible à éloigner l'appareil des sources de courant intense.

**Le non respect des instructions d'utilisation et des consignes de sécurité peut entraîner des dommages matériels et corporels !**

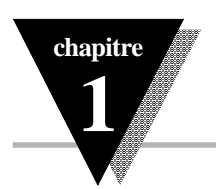

### **1.4 Mise en Service**

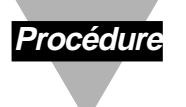

Suivre les étapes indiquées ci-après pour mettre correctement votre appareil en service : Installer l'appareil sur son panneau de fixation sur le site d'utilisation Brancher la source de signaux Brancher les sorties

Régler les commutateurs DIP sur la gamme d'entrée choisie Brancher l'appareil sur le cordon d'alimentation réseau CA Appliquer la tension d'alimentation CA

### *1.4.1 Fixation de l'appareil*

- 1. Enlever le couvercle arrière à l'arrière de l'appareil.
- 2. Percer le panneau de fixation comme indiqué ci-après. *(voir Figure 1.1.)*

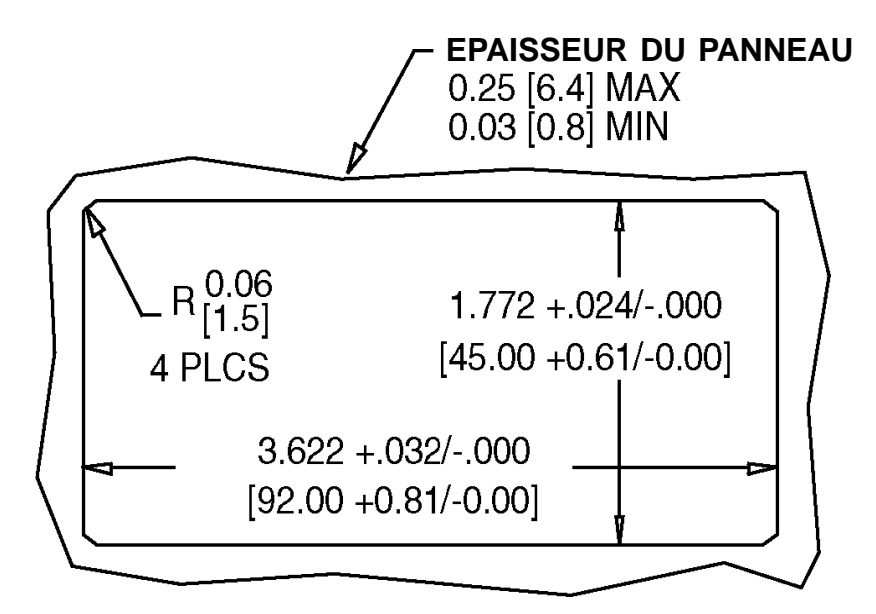

*Figure 1.1. - Dimensions du perçage pour montage panneau en pouces (en millimètres entre parenthèses)*

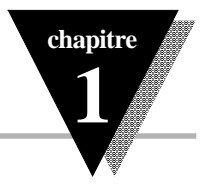

3. Insérer l'appareil dans le trou. S'assurer que le plastron de l'appareil déborde bien à l'avant du panneau de fixation. *(voir Figure 1.2.)*

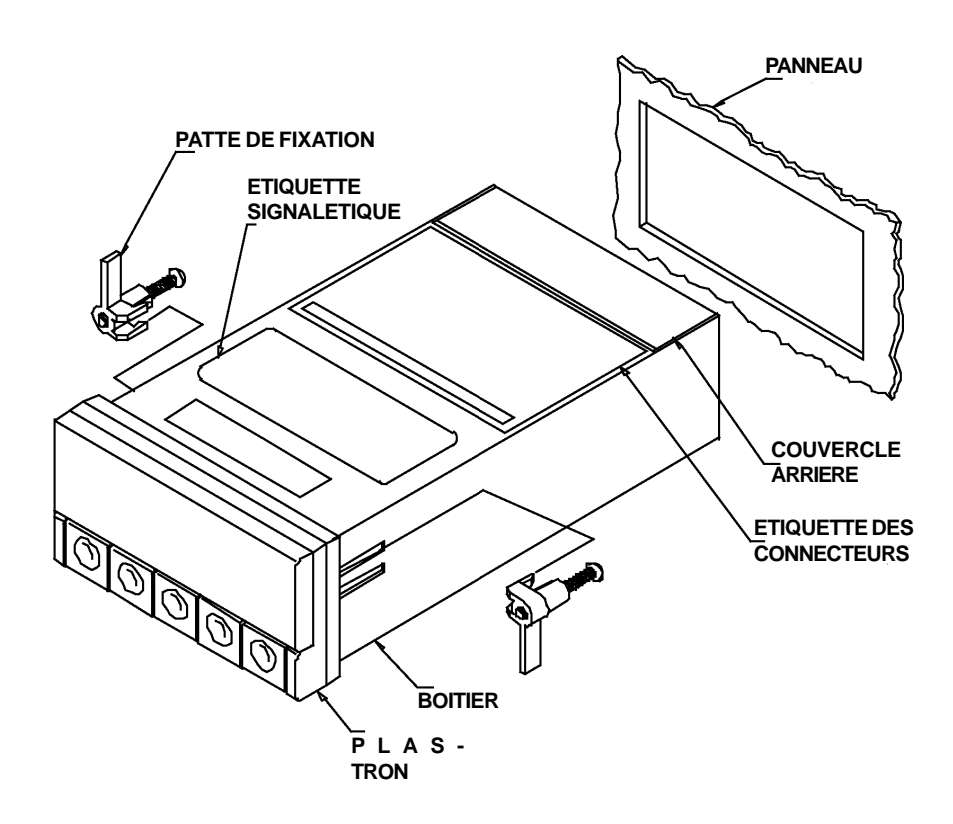

*Figure 1.2. - Fixation de l'appareil sur un panneau*

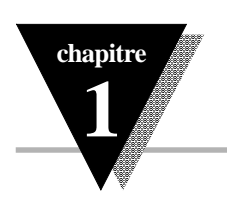

*1.4.2 Branchement sur la Source de Signaux*

- 1. Repérer le connecteur P6 à l'arrière de l'appareil. *(voir Figures 1.3 à 1.4)*
- 2. S'assurer que la source de signal est éteinte ou débranchée.
- 3. Insérer les fils de branchement de la source de signal dans les bornes appropriées du connecteur P6 et serrer la vis de fixation de chaque borne. Tirer légèrement sur les fils pour vérifier que le branchement est sûr.

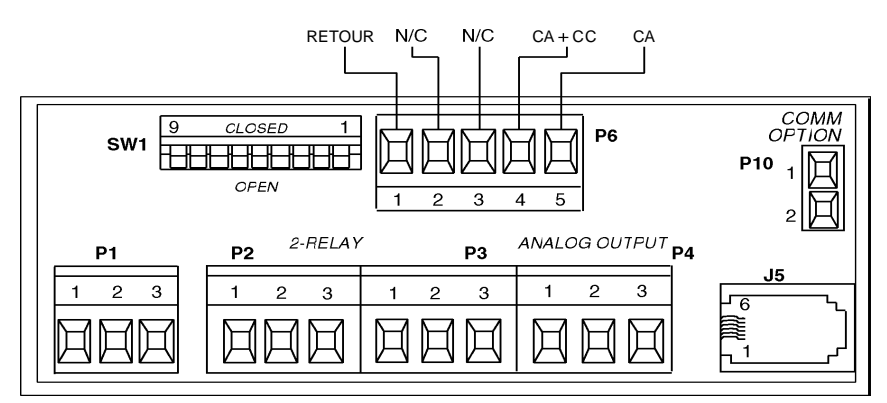

*Figure 1.3. - Connecteur P6 pour utilisation en Voltmètre*

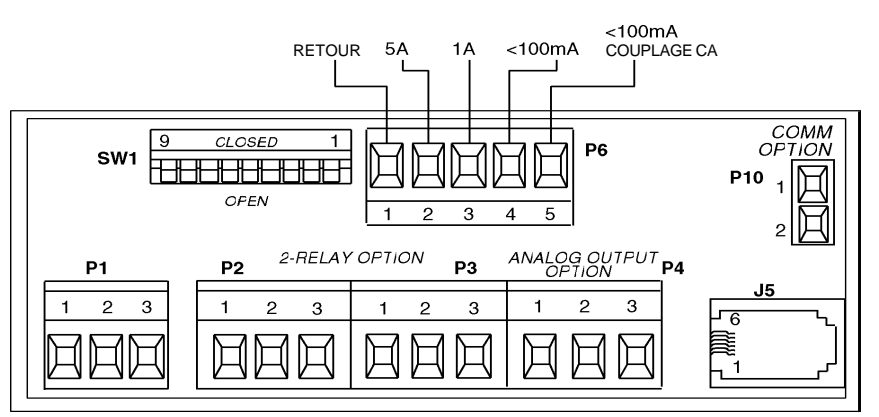

*Figure 1.4. - Connecteur P6 pour utilisation en Ampèremètre avec couplage alternatif*

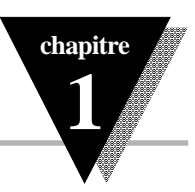

### *1.4.3 Branchement des Sorties*

Votre indicateur peut comporter une ou plusieurs sorties installées en usine. Le branchement de la sortie double relais et de la sortie analogique sont indiqués ci-après. *(voir Figures 1.5 et 1.6)*

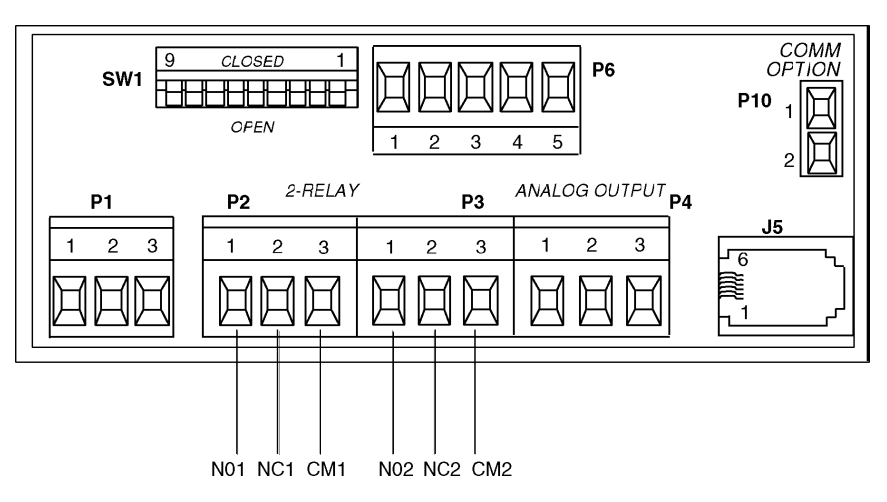

*Figure 1.5. - Connecteurs P2 & P3 pour sortie double relais*

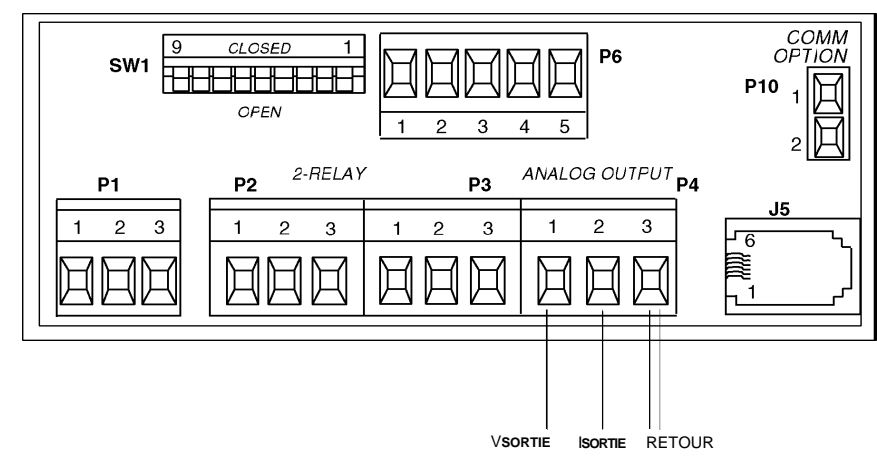

*Figure 1.6. - Connecteur P4 pour sortie analogique*

INFCAC - Indicateur pour mesures efficaces vraies INFINITY C

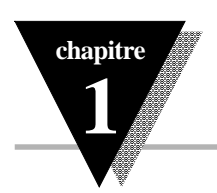

Votre indicateur peut aussi comporter l'une des deux sorties de communication, RS232 ou RS485, disponibles en option. Ces sorties sont installables sur le site. Leur branchement est indiqué ci-après. *(voir Figures 1.7 et 1.8)*

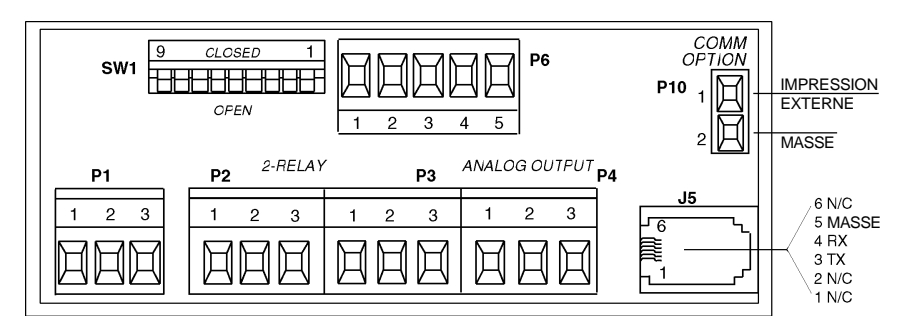

*Figure 1.7. - Connecteurs P10 & J5 pour sortie RS232*

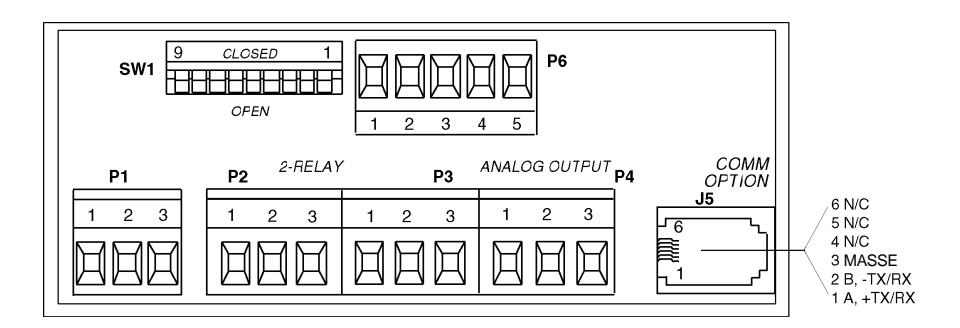

*Figure 1.8. - Connecteur J5 pour sortie RS485 semi-duplex*

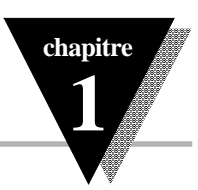

### *1.4.4 Réglage Sélecteur DIP*

Repérer le sélecteur DIP SW1 à l'arrière de l'appareil. *(voir Figure 1.9).* Pour choisir la gamme d'entrée appropriée il faut régler sur la position correcte les commutateurs SW1-1 à SW1-9 de ce sélecteur.

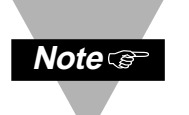

**Veuillez vous reporter aux tables de la page 16 pour effectuer le réglage des commutateurs du sélecteur en fonction de la gamme d'entrée choisie**. Notez que vous devez également configurer le Menu d'Entrée pour qu'il corresponde aussi à la gamme d'entrée choisie.

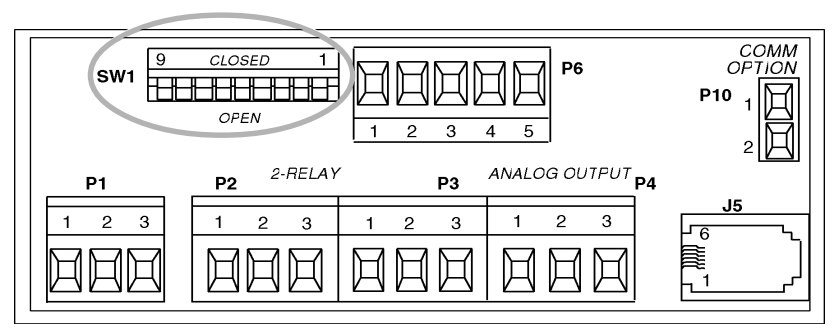

*Figure 1.9. - Sélection des gammes d'entrée par SW1*

*1.4.5 Branchement de l'alimentation*

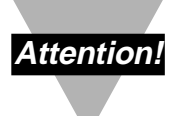

1. Enlever le panneau à l'arrière de l'appareil.

2. Repérer le connecteur P1. *(voir Figure 1.10 page suivante)*

Ne pas connecter l'alimentation réseau CA de votre appareil tant que tous les branchements d'entrée et de sortie n'ont pas été réalisés de façon appropriée. **Le non respect des instructions d'installation peut entraîner des dommages matériels et corporels !**

3. Insérer les fils de branchement de la source d'alimentation CA dans les bornes appropriées du connecteur P1 et serrer la vis de fixation de chaque borne. Tirer légèrement sur les fils pour vérifier que le branchement est sûr.

INFCAC - Indicateur pour mesures efficaces vraies INFINITY C

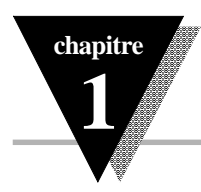

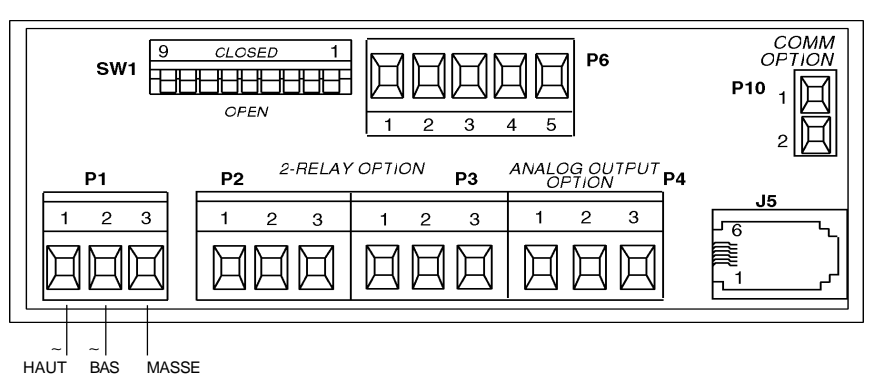

*Figure 1.10. - Connecteur P1 pour alimentation réseau CA*

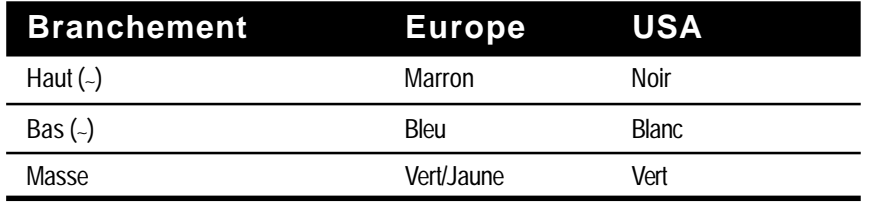

*Table 1.1. - Branchement & couleurs des fils d'alimentation CA*

1. Brancher le cordon d'alimentation CA sur une source alternative

230V∼ (ou 115V∼) suivant les caractéristiques d'alimentation de votre appareil. L'indicateur s'initialisera en faisant défiler à l'écran du panneau avant l'un des messages suivants :

#### *TRUE...RMS...VOLT...VER.X TRUE...RMS...CURRENT...VER.X*

#### *X* = Numéro de Version

2. La mesure du signal d'entrée sera ensuite affichée. Si ce n'est pas le cas, procéder de la façon suivante :

Débrancher l'appareil Vérifier les branchements du connecteur P1 au réseau CA Vérifier la source d'alimentation réseau CA Rebrancher l'appareil

### Chapitre 2 : Fonctionnement

### $\frac{1}{2}$

Introduction Réglage des gammes d'entrée avec le Sélecteur SW1 Affichages du Panneau Avant Touches du Panneau Avant Diagrammes de Programmation Configurations des Menus

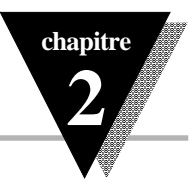

### **2.1 Introduction**

L'indicateur INFCAC a deux modes différents de fonctionnement. Le premier est le *Mode En Service* qui permet d'afficher les valeurs des points de consigne 1 et 2 et aussi d'afficher ou d'effacer les valeurs crête et creux. Le deuxième est le *Mode Configuration* qui permet de naviguer à travers les menus des options et de configurer l'appareil.

Ce chapitre *Fonctionnement* explique le *Mode En Service* et le *Mode Configuration*, et donne les descriptions suivantes : Réglage des gammes d'entrée avec le Sélecteur SW1 Affichages du Panneau Avant Touches du Panneau Avant

Diagrammes de Programmation Configurations des Menus

Deux modèles d'INFCAC sont disponibles : un ampèremètre alternatif et un voltmètre alternatif. Ces deux modèles peuvent être préréglés en usine dans les configurations suivantes :

Appareil de base

- Appareil de base avec sortie double relais
- Appareil de base avec sortie analogique isolée
- Appareil de base avec sortie double relais et sortie analogique isolée

Les sorties analogique et double relais **ne sont pas** installables sur le site. Elles **doivent** être spécifiées au moment de l'achat de l'appareil. Les menus correspondants ne seront disponibles que si ces options sont installées sur l'appareil.

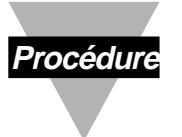

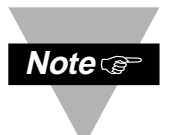

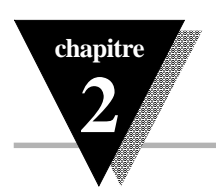

### **2.2 Réglage des Gammes d'Entrée avec le Sélecteur SW1**

Avant de modifier la gamme d'entrée de l'indicateur, positionnez les commutateurs SW1-1 à SW1-9 du Sélecteur DIP SW1 sur les positions appropriées. Ces commutateurs se trouvent situés sur l'arrière de l'appareil. Se reporter aux tables ci-dessous pour effectuer les réglages de gammes en voltmètre ou en ampèremètre.

*2.2.1 Réglage de SW1 en Voltmètre*

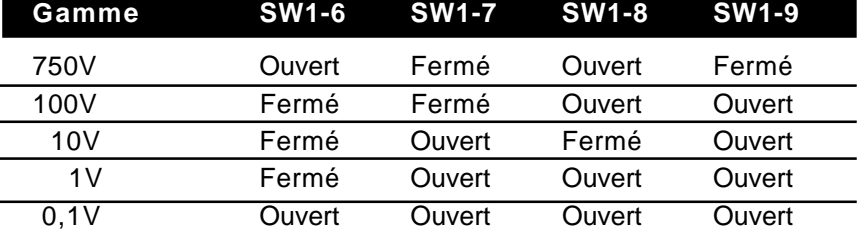

*Table 2.1. - Réglage du Sélecteur DIP SW1 en Voltmètre* **SW1-1 à SW1-5 doivent être Ouverts**

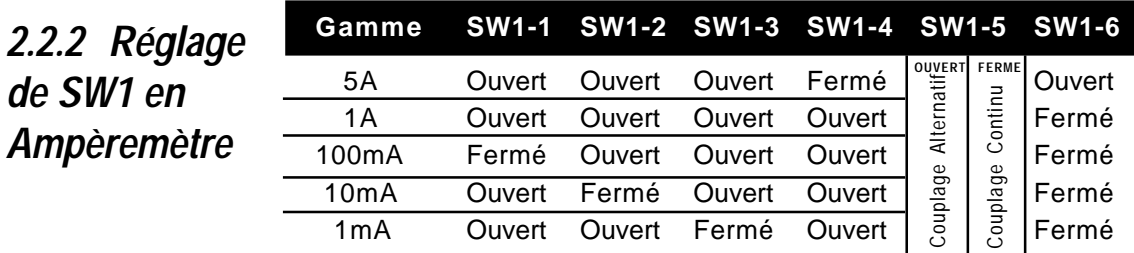

*Table 2.2. - Réglage du Sélecteur DIP SW1 en Ampèremètre* **SW1-7 à SW1-9 doivent être Ouverts**

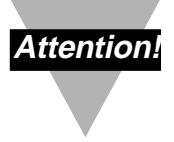

*de SW1 en*

*Ampèremètre*

Les gammes 5 Ampères et 1 Ampère ont des entrées séparées qui leurs sont spécifiquement affectées. Vous devez veiller à toujours choisir les bornes spécifiques correspondant à votre gamme d'entrée. **Le non respect de ces instructions d'installation peut entraîner des dommages matériels et corporels !**

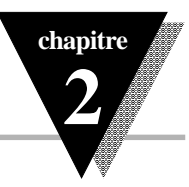

### **2.3 Affichages du Panneau Avant**

*2.3.1 Affichage en Voltmètre*

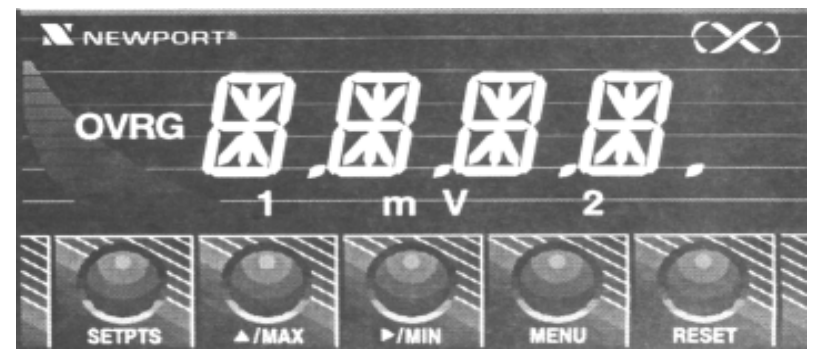

*Figure 2.1. - Affichage du Panneau Avant en Voltmètre*

*2.3.2 Affichage en Ampèremètre*

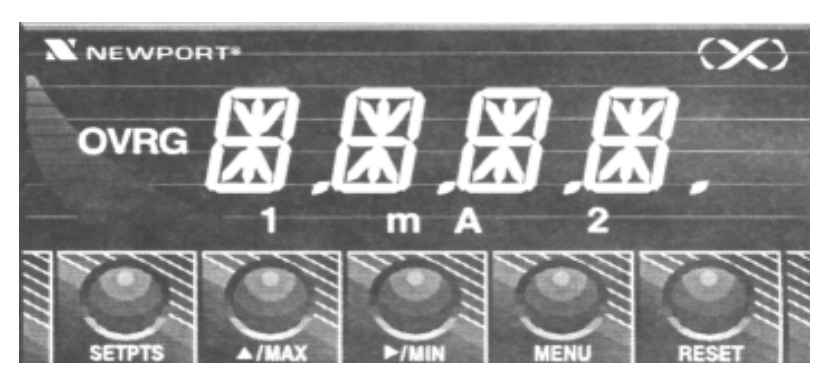

*Figure 2.2. - Affichage du Panneau Avant en Ampèremètre*

*2.3.3 Indicateurs de fonction*

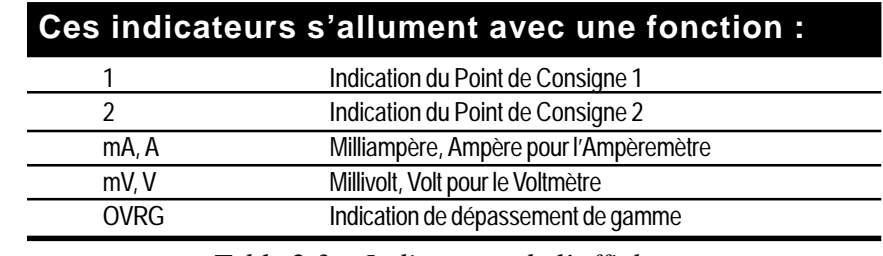

*Table 2.3. - Indicateurs de l'affichage*

INFCAC - Indicateur pour mesures efficaces vraies INFINITY C

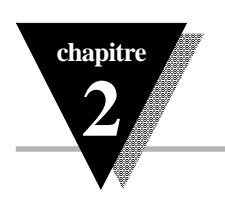

### **2.4 Touches du Panneau Avant**

### *2.4.1 Fonctions des Touches*

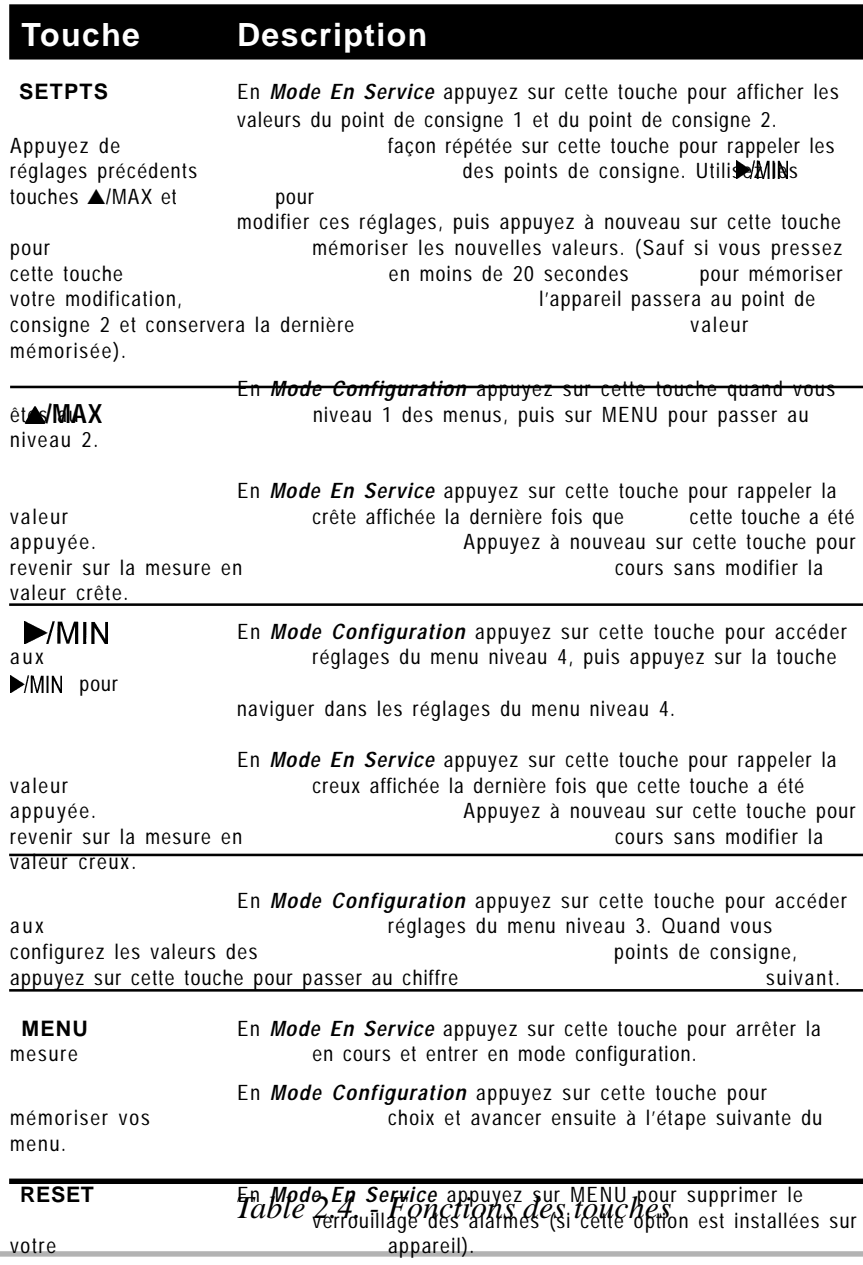

INFCAC - Indicateur pour mesures efficaces vraies INFINITY, C En *Mode Configuration* appuyez sur cette touche pour marche

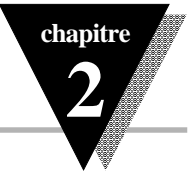

### **2.5 Diagrammes de Programmation**

*2.5.1 Diagrammes de configuration du Menu et des Points de consigne*

Les diagrammes de programmation ci-après présentent tous les menus, sous-menus et leurs gammes respectives. Le premier diagramme indique comment régler les points de consigne alors que l'appareil est en *Mode En Service*. Le second et le troisième diagrammes présentent tous les menus disponibles en *Mode Configuration*. (A noter que le troisième diagramme n'est applicable qu'aux appareils équipés de l'option carte de communication).

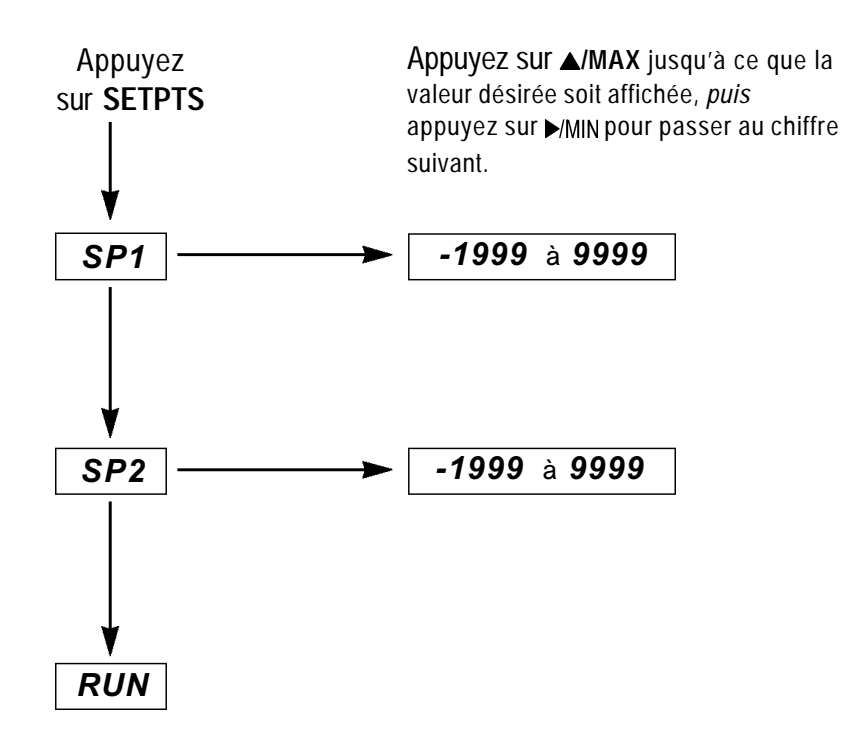

*Figure 2.3. - Diagramme de Configuration des Points de Consigne (Mode En Service)*

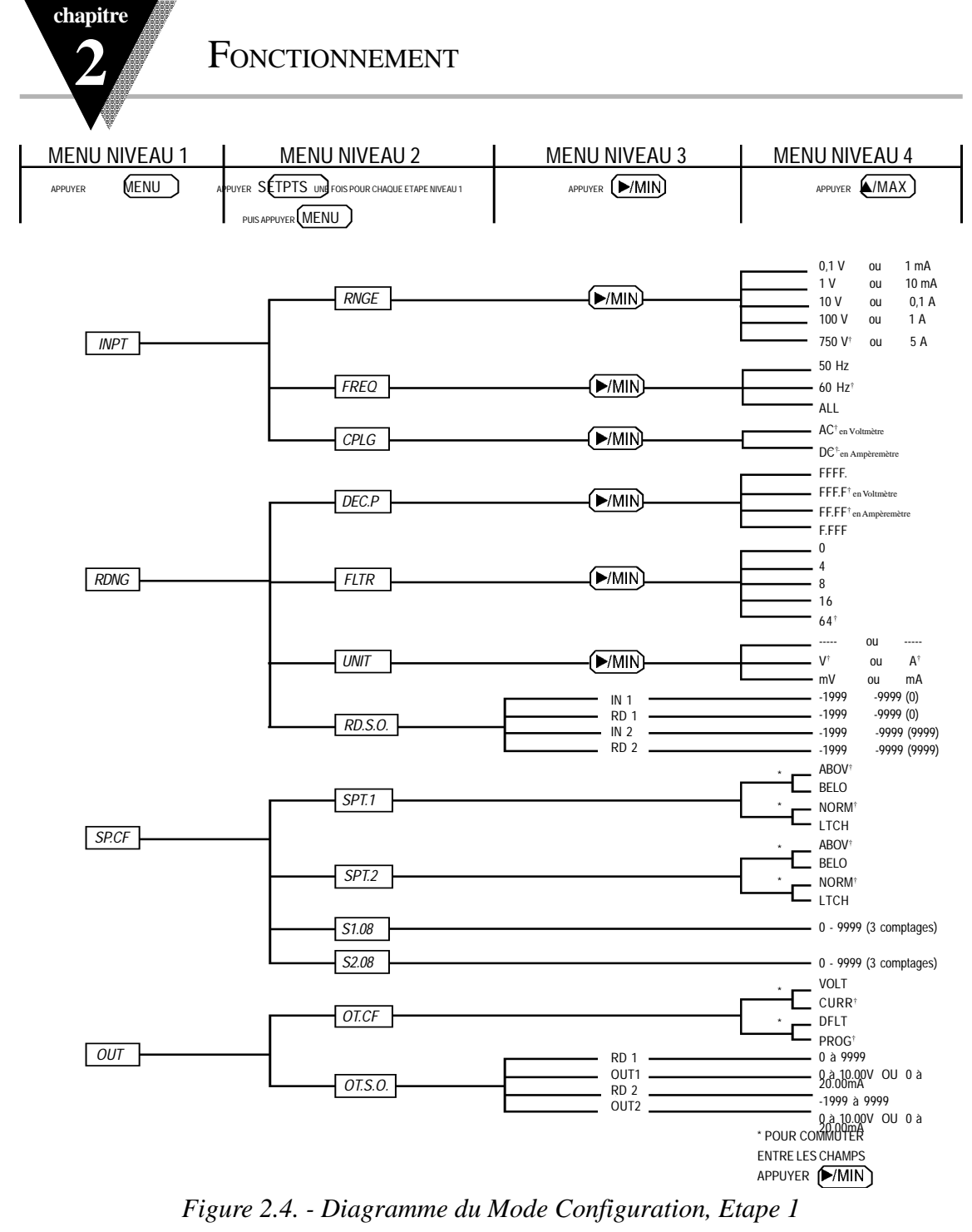

Les réglages repérés par «†» ou entre parenthèses correspondent aux valeurs préréglées

INFCAC - Indicateur pour mesures efficaces vraies INFINITY C

**chapitre**

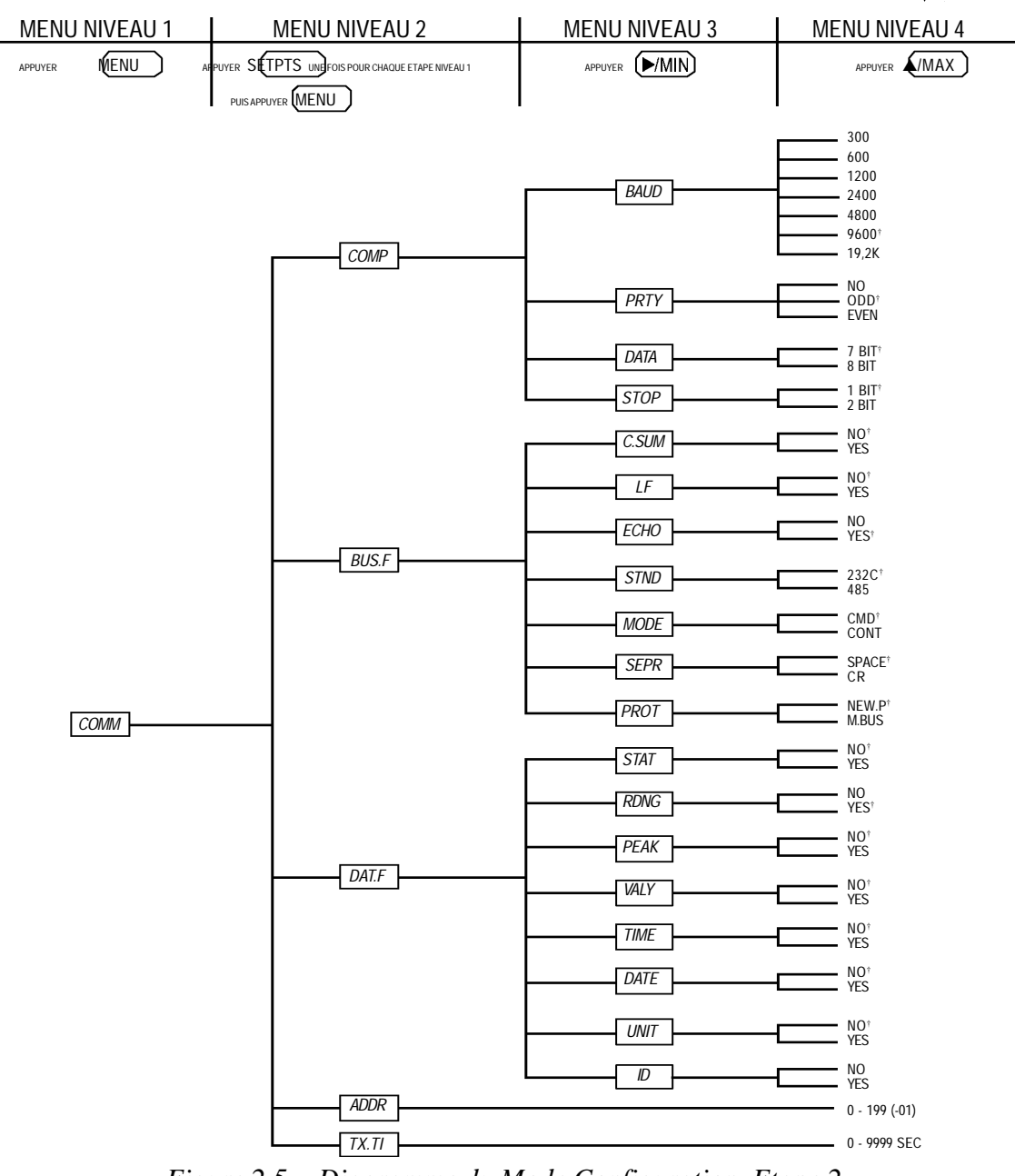

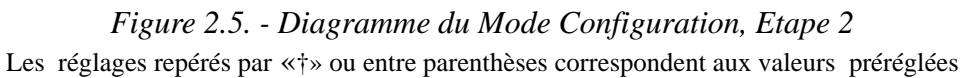

INFCAC - Indicateur pour mesures efficaces vraies INFINITY C

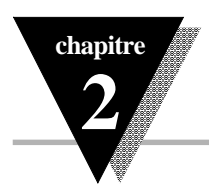

### **2.6 Configuration des Menus**

Tous les indicateurs INFCAC ont au moins deux menus principaux: un menu **Entrée** et un menu **Lecture**. Si votre appareil comporte l'option Double Realis, il aura en plus un menu **Configuration Points de Consigne**. Si votre appareil a l'option Sortie Analogique, il aura en plus un menu **Sortie**. Si votre appareil a l'option carte de communications, il aura un menu **Configuration Communications**. Chacun de ces menus possède des sous-menus.

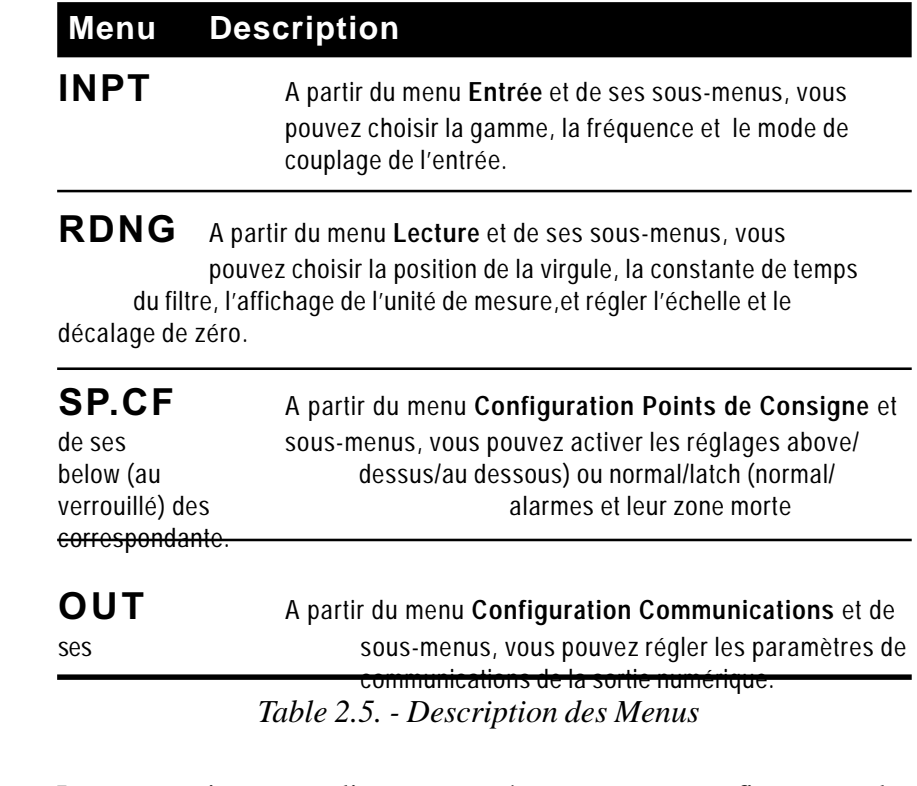

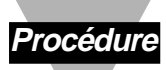

Les pages suivantes expliquent au pas à pas comment configurer tous les menus pour adapter l'appareil à votre application spécifique. Vous pouvez accomplir cette configuration des menus en vous aidant également des diagrammes des deux pages précédentes.

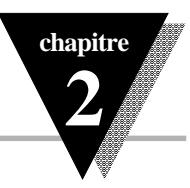

### **2.6.1.0 MENU ENTREE**

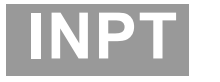

A partir de ce menu vous pouvez choisir la gamme électrique du signal d'entrée, la fréquence du réseau d'alimentation et le mode de couplage de l'entrée. Procédez comme indiqué ci-après :

1. Appuyez sur la touche MENU jusqu'à ce que l'indicateur affiche :

#### **INPT**

2. Appuyez sur SETPTS, puis sur MENU jusqu'à ce que l'indicateur affiche :

#### **RNGE**

#### **2.6.1.1 Menu Entrée : Gamme électrique**

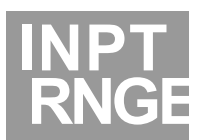

Avant de choisir une gamme différente de la gamme 750V (ou 5A) préréglée en usine, reportez vous aux tables de la page 16 pour régler le Sélecteur DIP SW1. Procédez comme indiqué ci-après :

3. Appuyez sur la touche MIN. L'appareil affiche la gamme d'entrée de façon clignotante. Appuyer sur ▲/MAX pour faire défiler les gammes disponibles jusqu'à ce que vous trouviez la gamme correspondant à votre application: **A noter que des valeurs préréglées de virgule et d'unités de mesure sont associées à chaque gamme.** Si vous changez de gamme, ces deux réglages sont automatiquement modifiés conformément aux tables de la page 71. A tout moment et comme vous le désirez, vous pouvez aussi modifier la position de la virgule et l'unité de mesure.

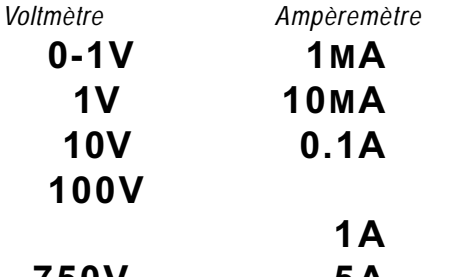

4. App**u5e** $\boldsymbol{\Phi}$ **M**r MENU pour accep $\boldsymbol{\bar{\mathrm{E}}}$  amme d'entrée présente sur l'affichage. Après mémorisation de cette gamme, l'appareil affiche: **FREQ**

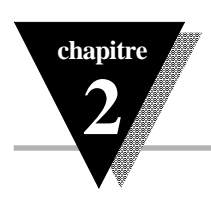

#### **2.6.1.2 Menu Entrée : Fréquence électrique**

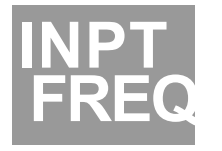

Pour choisir une fréquence électrique d'alimentation réseau, procédez comme indiqué ci-dessous. La fréquence électrique préréglée en usine est de 50 Hz pour un appareil livré en alimentation 220V, et de 60 Hz pour un appareil livré en alimentation 110V.

5. Appuyez sur la touche MMIN. L'appareil affiche la fréquence électrique actuelle de façon clignotante. Appuyer sur ▲/MAX pour faire défiler les choix ci-après :

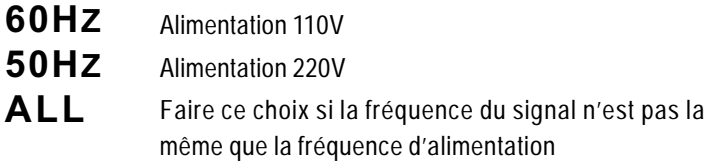

6. Appuyez sur MENU pour accepter la fréquence choisie sur l'affichage. Après mémorisation de ce réglage, l'appareil affiche: **CPLG**

### **2.6.1.3 Menu Entrée : Mode de Couplage**

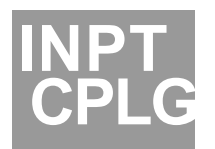

Pour choisir un couplage alternatif (CA) ou continu (CC), procédez comme indiqué ci-dessous. L'appareil est préréglé en usine sur le couplage CA. A noter qu'en version Voltmètre, l'appareil a deux entrées différentes pour le couplage CA et CC. En version Ampèremètre, l'appareil est couplé en continu. Pour coupler l'Ampèremètre en alternatif, il faut fermer le commutateur DIP SW1-5 (voir Figure 2.2 page 16).

7. Appuyez sur la touche  $\blacktriangleright$ /MIN. L'appareil affiche le couplage actuel de façon clignotante. Appuyer sur ▲/MAX pour faire défiler les choix ci-après :

- **AC** Mesure seulement la composante CA du signal d'entrée
- **DC** Mesure les composantes CA et CC du signal d'entrée
- 8. Appuyez sur MENU pour accepter le couplage choisi présent sur l'affichage. Après mémorisation de ce réglage, l'appareil affiche: **RDNG**

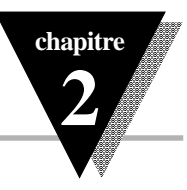

### **2.6.2.0 MENU LECTURE**

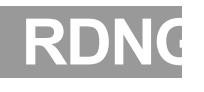

A partir de ce menu vous pouvez choisir la position de la virgule, la constante de temps du filtre, l'affichage de l'unité de mesure, et régler l'échelle et le décalage de zéro .

1. Appuyez sur SETPTS, puis sur MENU jusqu'à ce que l'appareil affiche:

**DEC.P**

### **2.6.2.1 Menu Lecture : Position de la Virgule**

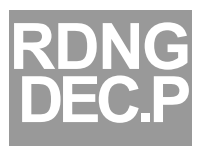

Pour choisir la position de la virgule, procédez comme indiqué cidessous. La position de la virgule est préréglée sur FFF.F en usine.

2. Appuyez sur la touche  $\blacktriangleright$ /MIN. L'appareil affiche la position actuelle de la virgule de façon clignotante. Appuyer sur ▲/MAX pour faire défiler les choix ci-après :

### **F.FFF FF.FF FFF.F**

**FFFF.** 3. Appuyez sur MENU pour accepter la position choisie présente sur l'affichage. Après mémorisation de ce réglage, l'appareil affiche: **FLTR**

## **RDNG FLTR**

 **2.6.2.2 Menu Lecture : Valeur du Filtre**

Pour choisir la valeur de la constante de temps du filtre, procédez comme indiqué ci-dessous. La valeur de filtrage est préréglée en usine sur 64.

4. Appuyez sur la touche MMIN. L'appareil affiche la valeur actuelle de filtrage de façon clignotante. Appuyer sur ▲/MAX pour faire défiler les choix ci-après :

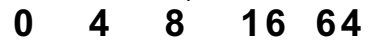

5. Appuyez sur MENU pour accepter la valeur de filtrage présente sur l'affichage. Après mémorisation de ce réglage, l'appareil affiche: **UNIT**

INFCAC - Indicateur pour mesures efficaces vraies INFINITY C

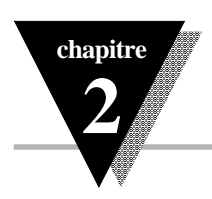

#### **2.6.2.3 Menu Lecture : Unité de Mesure**

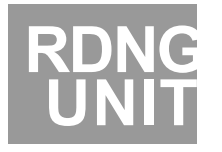

Pour choisir une unité de mesure, procédez comme indiqué cidessous. L'unité de mesure est préréglée en usine sur V pour les Voltmètres et sur A pour les Ampèremètres.

6. Appuyez sur  $\blacktriangleright$ /MIN. L'appareil affiche l'unité de mesure actuelle de façon clignotante. Appuyer sur ▲/MAX pour faire défiler les choix ci-après :

**\_\_ \_\_** (blanc)

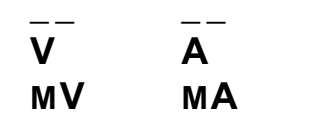

7. Appuyez sur MENU pour accepter l'unité de mesure choisie et présente sur l'affichage. Après mémorisation de ce réglage, l'appareil affiche:

**RD.S.O.**

#### **2.6.2.4 Menu Lecture : Echelle et Décalage Zéro**

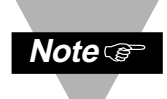

*Cette étape n'est généralement pas nécessaire car les appareils sont pré-étalonnés sur toutes les gammes. Ne refaire la mise à l'échelle que si l'affichage désiré est vraiment différent de la tension ou du courant réellement mesurés. Habituellement, cette étape n'est utile que pour les gammes 5A et 100 mV.*

Pour faire la mise à l'échelle de l'appareil en unités de process, procédez comme indiqué ci-dessous. Il existe deux méthodes différentes. L'une est la méthode de **mise à l'échelle en ligne**. L'autre est la méthode de **mise à l'échelle manuelle**. La méthode de **mise à l'échelle en ligne** est décrite en premier.

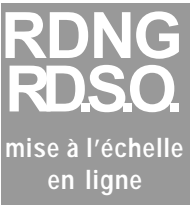

*MISE A L'ECHELLE EN LIGNE* -- C'est la méthode la plus classique puisque l'appareil affiche un signal d'entrée réel à partir duquel vous déterminez la valeur de l'affichage souhaité.

1. Réglez les positions du Sélecteur DIP SW1 comme nécessaire. **Avant de commencer cette procédure, vous** *devez* **régler les**

**26**

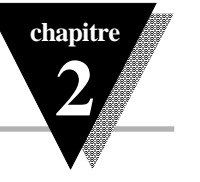

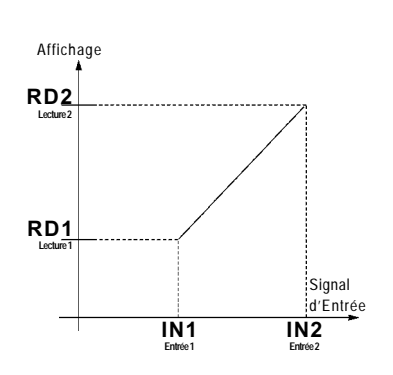

Affichage en fonction du Signal d'Entrée

Si l'on désire obtenir une grande précision lorsqu'on effectue une remise à l'échelle de l'INFCAC avec ou sans charge connue, il ne faut surtout pas appliquer 0 volts à l'entrée ou utiliser 0 comme point de référence *(voir page 26)*. Pour réaliser une remise à l'échelle correcte, il faut que le signal minimum soit toujours compris entre 3 et 5% de la valeur pleine échelle de la gamme du signal d'entrée. Ceci est également vrai pour l'option sortie analogique. Pour obtenir une grande précision, ne jamais placer le comptage de l'affichage à la valeur 0 mais, au contraire, à une valeur légère-

ment supérieure à 0.

- **commutateurs DIP de SW1 sur les positions correctes.** *Le non respect de ces instructions peut entraîner des mesures incorrectes.* Les commutateurs DIP de SW1 sont situés à l'arrière de l'appareil. Pour effectuer les réglages corrects des entrées en mode voltmètre ou ampèremètre à partir de ces commutateurs, se reporter aux tables correspondantes en page 16. Pour obtenir la meilleure résolution possible, recherchez le signal
	- maximum qui devra être appliqué à l'entrée de l'appareil.
- 2. Réglez la position de la virgule comme nécessaire. La virgule est configurable à partir du premier sous-menu *(DEC.P)* du Menu Lecture.
- 3. Appuyez sur MENU jusqu'à ce que l'appareil affiche: **RD.S.O.**
- 4. Appuyez sur MIN. L'appareil affiche: **IN 1**
- 5. Appuyez sur MIN pour visualiser la valeur Entrée 1 *(IN1)*, qui s'affiche avec le quatrième chiffre clignotant.
- 6. Appliquez à l'appareil le signal d'Entrée Minimum que vous souhaitez pour Entrée 1, puis appuyez à nouveau sur MIN pour visualiser ce signal sans clignotement de chiffre. *Attendre que la valeur de votre signal Entrée 1 s'établisse sur l'affichage. Ne pas appliquer de valeur zéro.*
- 7. Appuyez sur MENU. L'appareil affiche:

#### **RD 1**

- 8. Appuyez sur  $\blacktriangleright$ /MIN pour visualiser Lecture 1*(RD1)* qui correspond
- à Entrée 1 et qui s'affiche avec le quatrième chiffre clignotant.
- 9. Appuyez sur  $\blacktriangleright$ /MIN et  $\blacktriangle$ /MAX pour valider la lecture de votre signal Entrée 1.
- 10. Appuyez sur MIN. L'appareil affiche: **IN 2**
- 11. Appuyez sur ▶/MIN pour visualiser la valeur Entrée 2 *(IN2)*, qui s'affiche avec le quatrième chiffre clignotant.
- 12. Appliquez à l'appareil le signal d'Entrée Maximum que vous souhaitez pour Entrée 2, puis appuyez à nouveau sur  $\blacktriangleright$ /MIN pour

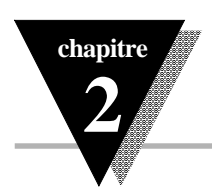

visualiser ce signal sans clignotement de chiffre. *Attendre que la valeur de votre signal d'Entrée 2 s'établisse sur l'affichage.*

13. Appuyez sur MENU. L'appareil affiche:

#### **RD 2**

14. Appuyez sur ▶/MIN pour visualiser Lecture 2 *(RD2)* qui correspond à la mesure du signal d'Entrée 2 et qui s'affiche avec le quatrième chiffre clignotant.

15. Appuyez sur ▶/MIN et ▲/MAX pour valider l'affichage de la mesure de votre signal d'Entrée 2.

16. Appuyez sur MENU pour mémoriser les valeurs *IN1 et RD1, IN2 et RD2*. Après avoir mémorisé ces réglages, l'appareil affichera l'une des quatre étapes de menu ci-après:

*Si* votre appareil est équipé de l'option Double Relais, il affichera maintenant :

**RD 2** *ALLER DIRECTEMENT A CETTE ETAPE DE MENU, PAGE 30*

*Si* votre appareil n'est pas équipé de l'option Double Relais, mais qu'il a l'option Sortie Analogique, sauter l'étape de menu Double Relais et exécutez l'étape Sortie Analogique. L'appareil affichera maintenant :

**OUT** *ALLER DIRECTEMENT A CETTE ETAPE DE MENU, PAGE 33*

*Si* votre appareil n'est pas équipé de l'option Double Relais ou de l'option Sortie Analogique, mais qu'il a une carte de communications sautez les deux étapes Double Relais et Sortie Analogique et exécutez l'étape Menu Communication. L'appareil affichera maintenant :

**COMM** *ALLER DIRECTEMENT A CETTE ETAPE DE MENU, PAGE 35*

*Si* votre appareil n'a aucune des options ci-dessus, vous avez terminé de le configurer. L'appareil affichera maintenant :

**RUN** *si vous n'avez rien modifié*

**RST** *si vous avez modifié des réglages*

*LA CONFIGURATION DE L'APPAREIL EST TERMINEE.*
**chapitre**

**2**

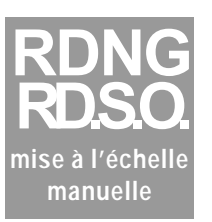

*MISE A L'ECHELLE MANUELLE* -- Cette méthode est à utiliser si vous souhaitez entrer manuellement les valeurs Entrée 1 *(IN1)*, Entrée 2 *(IN2)*, Lecture 1 *(RD1)* correspondant à Entrée 1 et Lecture 2 *(RD2)* correspondant à Entrée 2.

- 1. Appuyez sur MIN. L'appareil affiche: **IN 1**
- 2. Appuyez sur ▶/MIN pour visualiser la valeur Entrée 1 *(IN1)*, qui s'affiche avec le quatrième chiffre clignotant.
- 3. Appuyez sur ▲/MAX.
- 4. Appuyez sur ▶/MIN et ▲/MAX pour entrer la valeur désirée pour Entrée 1.
- 5. Appuyez sur MENU. L'appareil affiche:

#### **RD 1**

- 6. Appuyez sur  $\blacktriangleright$ /MIN pour visualiser Lecture 1 *(RD1)* qui correspond à Entrée 1 et qui s'affiche avec le quatrième chiffre clignotant.
- 7. Appuyez sur ▶/MIN et ▲/MAX pour entrer la valeur désirée pour correspondant à la lecture d'Entrée 1.
- 8. Appuyez sur MENU. L'appareil affiche:

#### **IN 2**

- 9. Appuyez sur **>/MIN** pour visualiser la valeur Entrée 2 *(IN2)*, qui s'affiche avec le quatrième chiffre clignotant.
- 10. Appuyez sur ▲/MAX.
- 11. Appuyez sur ▶/MIN et ▲/MAX pour entrer la valeur désirée pour Entrée 2.
- 12. Appuyez sur MENU. L'appareil affiche:

#### **RD 2**

- 13. Appuyez sur ▶/MIN pour visualiser Lecture 2 *(RD2)* qui correspond à Entrée 2 et qui s'affiche avec le quatrième chiffre clignotant.
- 14. Appuyez sur ▶/MIN et ▲/MAX pour entrer la valeur désirée pour correspondant à la lecture d'Entrée 2.

15. Appuyez sur MENU pour mémoriser les valeurs *IN1 et RD1, IN2 et RD2*. Après avoir mémorisé ces réglages, l'appareil affichera l'une

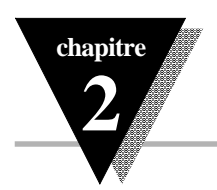

des quatre étapes de menu ci-après:

*Si* votre appareil est équipé de l'option Double Relais, il affichera maintenant :

**SP.CF** *ALLER DIRECTEMENT A CETTE ETAPE DE MENU, PAGE 30*

*Si* votre appareil n'est pas équipé de l'option Double Relais, mais qu'il a l'option Sortie Analogique, sauter l'étape de menu Double Relais et

exécutez l'étape Sortie Analogique. L'appareil affichera maintenant :

**OUT** *ALLER DIRECTEMENT A CETTE ETAPE DE MENU, PAGE 33*

*Si* votre appareil n'est pas équipé de l'option Double Relais ou de l'option Sortie Analogique, mais qu'il a une carte de communications sautez les deux étapes Double Relais et Sortie Analogique et exécutez l'étape Menu Communication. L'appareil affichera maintenant :

**COMM** *ALLER DIRECTEMENT A CETTE ETAPE DE MENU, PAGE 35*

*Si* votre appareil n'a aucune des options ci-dessus, vous avez terminé de le configurer. L'appareil affichera maintenant :

**RUN** *si vous n'avez rien modifié*

**RST** *si vous avez modifié des réglages*

*LA CONFIGURATION DE L'APPAREIL EST TERMINEE.*

#### **2.6.3.0 MENU POINTS DE CONSIGNE**

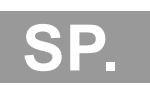

**Ce Menu n'est disponible que pour les appareils équipés de l'option Sortie Double Relais**. A partir de ce menu vous pouvez choisir la bande active, les zones d'alarme, et les valeurs des bandes mortes pour chacune des alarmes.

1. Appuyez sur SETPTS, puis sur MENU jusqu'à ce que l'appareil affiche:

**SPT.1**

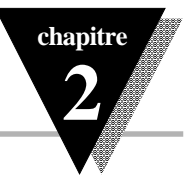

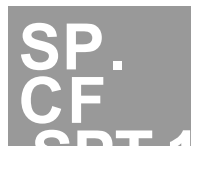

#### **2.6.3.1 Menu: Point de Consigne 1 - Bande & Alarme**

Pour régler la bande active et la zone d'alarme du point de consigne 1, procédez comme indiqué ci-après. La position ABOV de la bande active fait commencer cette bande au dessus du point de consigne et la position BELO la fait se terminer au dessous du point de consigne. La position NORM de l'alarme indique que cette dernière n'est pas verrouillée. La position LTCH de l'alarme indique que l'alarme sera réinitialisée si elle est activée.

2. Appuyez sur  $\blacktriangleright$ /MINL'appareil affiche en clignotant la dernière position mémorisée de la bande active. Appuyez sur ▲/MAX pour commuter sur l'un des choix ci-dessous :

#### **ABOV BELO**

3. Appuyez sur  $\rightarrow$ /MINL'appareil affiche en clignotant la dernière position mémorisée de l'alarme. Appuyez sur ▲/MAX pour commuter sur l'un des choix ci-dessous :

#### **NORMAL LATCH**

4. Appuyez sur MENU pour mémoriser les positions de la bande active et de l'alarme. Après avoir mémorisé ces réglages, l'appareil affiche :

#### **SPT.2**

#### **2.6.3.2 Menu: Point de Consigne 2 - Bande & Alarme**

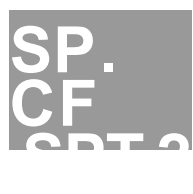

Pour régler la bande active et la zone d'alarme du point de consigne 2, procédez comme indiqué ci-après.

5. Appuyez sur  $\blacktriangleright$ /MINL'appareil affiche en clignotant la dernière position mémorisée de la bande active. Appuyez sur ▲/MAX pour commuter sur l'un des choix ci-dessous :

#### **ABOV BELO**

6. Appuyez sur  $\rightarrow$ /MINL'appareil affiche en clignotant la dernière position mémorisée de l'alarme. Appuyez sur ▲/MAX pour commuter sur l'un des choix ci-dessous :

#### **NORMAL LATCH**

7. Appuyez sur MENU pour mémoriser les positions de la bande active et de l'alarme du point de consigne 2. Après avoir mémorisé ces réglages, l'appareil affiche :

#### **SI.DB**

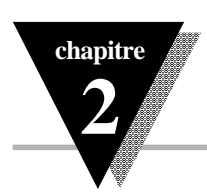

#### **2.6.3.3 Menu: Point de Consigne 1 - Bande morte**

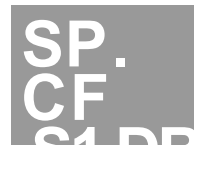

Pour régler la bande morte du point de consigne 1, procédez comme indiqué ciaprès:

- 8. Appuyez sur MIN. L'appareil affiche la dernière position mémorisée de la bande morte en faisant clignoter le chiffre le plus à gauche. Appuyez sur les touches  $\blacktriangleright$ /MIN et  $\blacktriangle$ /MAX pour programmer une valeur de bande morte.
- 9. Appuyez sur MENU pour mémoriser la valeur de bande morte choisie pour le point de consigne 1. Après avoir mémorisé ces réglages, l'appareil affiche : **S2.DB**

#### **2.6.3.4 Menu: Point de Consigne 2 - Bande morte**

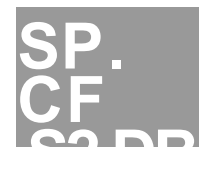

Pour régler la bande morte du point de consigne 2, procédez comme indiqué ciaprès:

- 10. Appuyez sur MIN. L'appareil affiche la dernière position mémorisée de la bande morte en faisant clignoter le chiffre le plus à gauche. Appuyez sur les touches  $\blacktriangleright$ /MIN et  $\blacktriangle$ /MAX pour programmer une valeur de bande morte.
- 11. Appuyez sur MENU pour mémoriser la valeur de bande morte choisie pour le point de consigne 2. Après avoir mémorisé ces réglages, l'appareil affichera l'une des trois étapes de menu ci-après:

*Si* votre appareil est équipé de l'option Sortie Analogique, il affichera maintenant :

**OUT** *ALLER DIRECTEMENT A L'ETAPE DU PROCHAIN MENU*

*Si* votre appareil n'est pas équipé de l'option Sortie Analogique, mais qu'il a une carte de communications, il affichera maintenant :

#### **COMM** *SAUTER L'ETAPE*

*DU PROCHAIN MENU*

*Si* votre appareil n'a aucune des options ci-dessus, vous avez terminé de le configurer. L'appareil affichera maintenant :<br> **RUN** 

**RUN** *si vous n'avez rien modifié* **RST** *si vous avez modifié des réglages*

> *LA CONFIGURATION DE L'APPAREIL EST TERMINEE.*

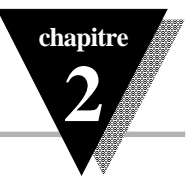

#### **2.6.4.0 MENU SORTIE**

**Ce Menu n'est disponible que pour les appareils équipés de l'option Sortie Analogique**. A partir de ce menu vous pouvez choisir une sortie analogique en tension ou en courant et sélectionner une sortie analogique programmable ou normale. *A noter que la sortie analogique normale utilise les gammes préréglées en usine pour la Mise à l'Echelle et le Décalage de Zéro. Si vous choisissez la sortie analogique programmable, le sous-menu OT.S.O. s'affiche et vous permet d'entrer manuellement les valeurs de ces deux paramètres.*

1. Appuyez sur SETPTS, puis sur MENU jusqu'à ce que l'appareil affiche: **OT.CF**

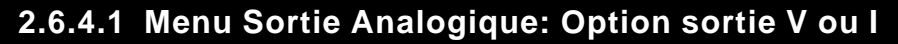

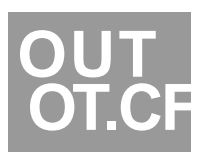

**OUT**

Pour régler la sortie analogique sur l'option de sortie V (tension) ou I (courant), procédez comme indiqué ci-après:

2. Appuyez sur MIN. L'appareil affiche la dernière position mémorisée de l'option de sortie V ou I. Appuyez sur les touches ▶/MIN et ▲/MAX pour commuter entre les choix ci-après:

### **VOLT CURR**

3. Dès que l'option de sortie désirée est affichée, appuyez sur  $\blacktriangleright$ /MIN. L'appareil affiche la dernière option de programmation mémorisée. Appuyez sur ▲/MAX pour commuter entre les choix ci-après:

#### **DFLT PROG**

4. Appuyez sur MENU pour mémoriser les options de la Sortie Analogique. Après avoir mémorisé ces réglages, l'appareil affichera l'une des trois étapes de menu ci-après:

*Si* vous avez choisi l'option sortie programmable (PROG) dans l'étape 3 ci-dessus, votre appareil affichera maintenant :

**O.T.S.O.** *ALLER DIRECTEMENT A*

*L'ETAPE*

#### *DU PROCHAIN MENU*

*Si* vous n'avez pas choisi l'option sortie programmable et que votre appareil est équipé d'une carte de communications, vous pouvez sauter la prochaine étape concernant la Mise à l'Echelle et le Décalage de Zéro et passer directement au paragraphe Menu Communications de la page 35.

INFCAC - Indicateur pour mesures efficaces vraies INFINITY C

**33**

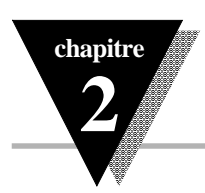

L'appareil affichera maintenant :

#### **COMM** *SAUTER L'ETAPE DU PROCHAIN SOUS-MENU*

*Si* vous n'avez pas choisi l'option sortie programmable dans l'étape précédente, et si votre appareil n'est pas équipé d'une carte de communications vous avez terminé de le configurer. L'appareil affichera: **RST** *LA CONFIGURATION DE L'APPAREIL EST*

*TERMINEE.*

#### **2.6.4.2 Menu Sortie Analogique: Echelle et Zéro**

Pour programmer la mise à l'échelle et le décalage de Zéro de la Sortie Analogi-que, procédez comme indiqué ci-après:

5. Appuyez sur MIN. L'appareil affiche :

**RD1** (C'EST «LECTURE 1» : VOTRE PREMIER POINT

D'AFFICHAGE)

6. Appuyez à nouveau sur  $\blacktriangleright$ /MIN. L'appareil affiche la dernière valeur de Lecture 1 en faisant clignoter le chiffre le plus à gauche. Appuyez sur MIN et A/MAX pour entrer la valeur désirée.

Sortie Analogique en fonction de la Lecture

**OUT**

 **OT.S.O**

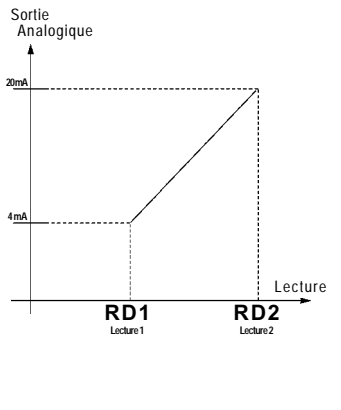

5. Appuyez sur MIN. L'appareil affiche :

**OUT1** (C'EST «SORTIE 1» : LE DEBUT DU SIGNAL ANALOGIQUE CORRESPONDANT A LECTURE 1)

- 6. Appuyez à nouveau sur MIN. L'appareil affiche la dernière valeur de Sortie 1 en faisant clignoter le chiffre le plus à gauche. Appuyez sur MIN et A/MAX pour entrer la valeur désirée.
- 5. Appuyez sur MIN. L'appareil affiche :

**RD2** (C'EST «LECTURE 2» : VOTRE DEUXIEME POINT D'AFFICHAGE)

- 6. Appuyez à nouveau sur  $\blacktriangleright$ /MIN. L'appareil affiche la dernière valeur de Lecture 2 en faisant clignoter le chiffre le plus à gauche. Appuyez <u>sur →/MIN et ▲/MAX pour entrer la valeur désirée.</u>
- 5. Appuyez sur MIN. L'appareil affiche :

**OUT2** (C'EST «SORTIE 2» : LE DEBUT DU SIGNAL ANALOGIQUE

CORRESPONDANT A LECTURE 2)

INFCAC - Indicateur pour mesures efficaces vraies INFINITY  $\overline{C}$ 

**34**

- **chapitre 2**
- 6. Appuyez à nouveau sur MIN. L'appareil affiche la dernière valeur de Sortie 2 en faisant clignoter le chiffre le plus à gauche. Appuyez sur ▶/MIN et ▲/MAX pour entrer la valeur désirée.

7. Appuyez sur MENU pour mémoriser les Valeurs d'Echelle et de Décalage de Zéro choisies pour la Sortie Analogique. Après avoir mémorisé ces réglages, l'appareil affichera l'une des deux étapes de menu ci-après:

*Si* votre appareil n'est pas équipé d'une carte de communications, il affichera maintenant :<br>RST

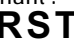

**RST** *LA CONFIGURATION DE L'APPAREIL EST*

*TERMINEE.*

*Si* votre appareil est équipé d'une carte de communications, il affichera maintenant :

**COMM** *CONTINUER LA CONFIGURATION*

#### **2.6.5.0 MENU COMMUNICATIONS**

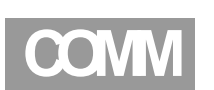

**Ce Menu n'est disponible que pour les appareils équipés de l'option Carte de Communications**.*Il existe deux types de programmation de la carte de communications :* 1) Programmation par étapes accessibles à partir du panneau avant ou à partir du connecteur de communication série. 2) Programmation par étapes accessibles uniquement à partir du connecteur de communication série. Lorsque la carte de communications est installée, toutes les étapes du menu de programmation configurables par les touches du panneau avant le sont également à partir du connecteur de communications série*.*

A partir de ce menu vous pouvez configurer le protocole de communication, le format du bus, le format des données, l'adresse et l'intervalle de temps de la transmission.

1. Appuyez sur MENU jusqu'à ce que l'appareil affiche:

#### **COMM**

2. Appuyez sur SETPTS, puis sur MENU jusqu'à ce que l'appareil affiche:

**COM.P**

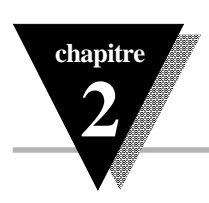

**COMM**

 **COM.P**

 **BAUD**

#### **2** FONCTIONNEMENT

#### **2.6.5.1 Menu Communicat.: Interface Ordinateur**

Pour configurer le protocole de communications, procédez comme indiqué ciaprès:

3. La première étape du sous-menu permet de choisir la vitesse de transmission en bauds : Appuyez sur MIN. L'appareil affiche :

#### **BAUD**

Appuyez sur ▲/MAX pour faire défiler les choix suivants :

#### **0300 0600 1200 2400 4800 9600 19.2K**

Dès que vous avez sélectionné la vitesse appropriée, vous pouvez soit mémoriser cette valeur en bauds puis aller au sous-menu BUS.F, soit accomplir les trois étapes du sous-menu COM.P ci-après. Si vous ne voulez rien changer d'autre dans ce sous-menu, appuyez maintenant sur MENU pour mémoriser la vitesse choisie en bauds.

- 
- 4. Pour régler la parité, appuyez à nouveau sur MIN. L'appareil affiche :

#### **PRTY**

Appuyez sur ▲/MAX pour faire défiler les choix suivants :

**NO** (sans) **ODD** (impaire)

#### **EVEN** (paire)

Dès que vous avez sélectionné la parité appropriée, vous pouvez soit mémoriser votre choix puis aller au sous-menu BUS.F, soit accomplir les deux étapes du sous-menu COM.P ci-après. Si vous ne

voulez rien changer d'autre dans ce sous-menu, appuyez maintenant sur MENU pour mémoriser la parité choisie.

5. Pour régler les bits de données, appuyez à nouveau sur MIN. L'appareil affiche :

#### **DATA**

Appuyez sur ▲/MAX pour faire défiler les choix suivants :

#### **7BIT 8BIT**

**Si vous choisissez** *8 BIT***, vous devez régler la parité sur** *NO* **.** Dès que vous avez choisi la valeur appropriée, vous pouvez soit mémoriser votre choix puis aller au sous-menu BUS.F, soit accom-

plir la dernière étape du sous-menu COM.P ci-après. A moins que<br>INFCAC - Indicateur pour mesures efficaces vraies INFINITY C vous n'ayez choisi *7 BIT* et *NO*, le nombre de bits d'arrêt sera toujours

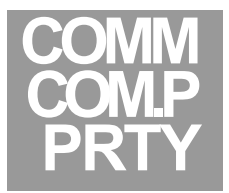

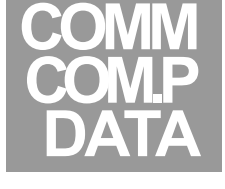

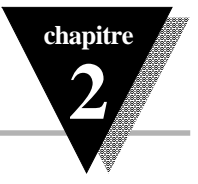

6. Appuyez sur MENU pour mémoriser la valeur choisie pour les bits de données. Appuyez à nouveau sur  $M/N$ . L'appareil affiche :

#### **STOP**

Appuyez sur ▲/MAX. L'appareil sélectionne automatiquement le nombre approprié de bits d'arrêt correspondant à vos choix de parité et de bits de données. *Vous ne pouvez pas modifier manuellement ce réglage.*

Dès que vous avez fini tous vos réglages, appuyez sur MENU pour les mémoriser et passer au sous-menu BUS.F de l'étape suivante.

#### **2.6.5.2 Menu Communications: Format du Bus**

Pour configurer le format du bus, procédez comme indiqué ci-après:

7. La première étape du sous-menu *C.SUM* (cheksum) correspond à un dispositif de détection d'erreur que vous pouvez activer ou désactiver. Appuyez sur MIN. L'appareil affiche :

#### **C.SUM**

Appuyez sur ▲/MAX pour commuter sur l'un des deux choix suivants : **YES NO**

Dès que vous avez activé (*YES*) ou désactivé (*NO*) la détection d'erreur, vous pouvez soit mémoriser ce choix puis aller au sous-menu DAT.F, soit accomplir les six étapes du sous-menu BUS.F ci-après. Si vous ne voulez rien changer d'autre dans ce sous-menu, appuyez maintenant sur MENU pour mémoriser votre choix.

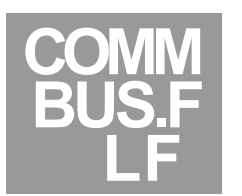

**COMM**

 **COM.P STOP**

**COMM BUS.F**

 **C.SUM**

8. La deuxième étape du sous-menu *LF* (linefeed) détermine si l'appareil doit imprimer sur toutes les lignes ou en faisant des sauts de ligne. Si vous choisissez *YES*, les données seront imprimées une ligne sur deux. Appuyez sur MIN. L'appareil affiche :

#### **LF**

Appuyez sur ▲/MAX pour commuter sur l'un des deux choix suivants : **YES NO**

Dès que vous avez activé (*YES*) ou désactivé (*NO*) le saut de ligne, vous pouvez soit mémoriser ce choix puis aller au sous-menu DAT.F, soit accomplir les cinq étapes du sous-menu BUS.F ci-après. Si vous ne voulez rien changer d'autre dans ce sous-menu, appuyez maintenant sur MENU pour mémoriser votre choix.

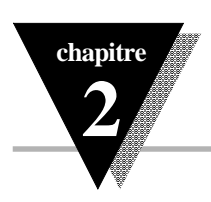

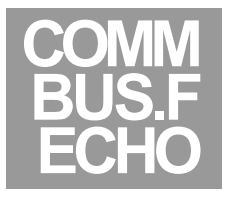

**COMM BUS.F STND**

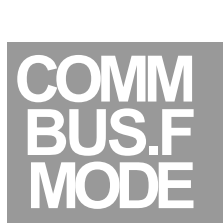

9. La troisième étape du sous-menu *ECHO* détermine si l'appareil doit faire écho en réponse aux commandes reçues. Si vous choisissez *YES* cette caractéristique sera activée. Appuyez sur MIN. L'appareil affiche :

#### **ECHO**

Appuyez sur ▲/MAX pour commuter sur l'un des deux choix suivants : **YES NO**

Dès que vous avez activé (*YES*) ou désactivé (*NO*) l'écho, vous pouvez soit mémoriser ce choix puis aller au sous-menu DAT.F, soit accomplir les quatre étapes du sous-menu BUS.F ci-après. Si vous ne voulez rien changer d'autre dans ce sous-menu, appuyez maintenant sur MENU pour mémoriser votre choix.

10. La quatrième étape du sous-menu *STND* (standard) vous permet de choisir le type de communication à utiliser, soit RS232C ou RS485. Appuyez sur MIN. L'appareil affiche :

#### **STND**

Appuyez sur ▲/MAX pour commuter sur l'un des deux choix suivants :

#### **232C 485**

Dès que vous avez effectué votre choix, vous pouvez soit mémoriser ce choix puis aller au sous-menu DAT.F, soit accomplir les trois étapes du sous-menu BUS.F ci-après. Si vous ne voulez rien changer d'autre dans ce sous-menu, appuyez maintenant sur MENU pour mémoriser votre choix.

11. La cinquième étape du sous-menu *MODE* détermine si l'appareil doit fonctionner en mode commande (*CMD*) ou en mode transmission de

données en continu (*CONT*). A noter qu'en mode commande, l'appareil ne répondra qu'aux commandes valides qui lui seront transmises. En revanche, en mode continu, l'appareil transmettra en continu les données sur une période de temps spécifiée dans le dernier sousmenu *TX.TI* (intervalle de temps de transmission) du présent menu de communications (*COMM*).

*Il n'y a pas de mode de transmission en continu pour le standard RS485*. Ceci empêche les collisions sur la ligne de bus s'il y a plus d'un appareil installé sur le bus. Si vous voulez absolument utiliser les possibilités offertes par la carte RS485 et que vous n'avez qu'un appareil connecté sur le bus, réglez *STND* sur le standard RS232C (*232C*) et choisissez le mode continu (*CONT*).

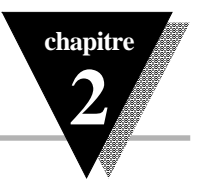

#### Appuyez sur MIN. L'appareil affiche : **MODE**

Appuyez sur ▲/MAX pour commuter sur l'un des deux choix suivants :

#### **CMD CONT**

Dès que vous avez choisi un mode, vous pouvez soit mémoriser ce choix puis aller au sous-menu DAT.F, soit accomplir les deux étapes du sous-menu BUS.F ci-après. Si vous ne voulez rien changer d'autre dans ce sous-menu, appuyez maintenant sur MENU pour mémoriser votre choix.

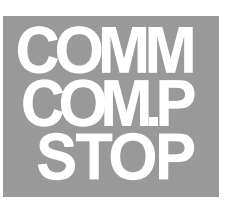

12. La sixième étape du sous-menu *SEPR* (separator) détermine quel caractère sera placé à la fin de chaque paquet de données lorsque l'appareil est en mode continu. Si vous choisissez *CR*, un retour chariot sera inséré à la fin de chaque paquet de données. En revanche, si vous

choisissez SPCE, c'est un espace qui sera inséré à la fin de chaque paquet de données. Veuillez vous reporter à la page 43 pour voir des exemples de transmission de données. Appuyez sur MIN. L'appareil affiche :

### **SEPR**

Appuyez sur ▲/MAX pour commuter sur l'un des deux choix suivants : **CR SPCE**

Dès que vous avez effectué votre choix, vous pouvez soit mémoriser ce choix puis aller au sous-menu DAT.F, soit accomplir la dernière étape du sous-menu BUS.F ci-après. Si vous ne voulez rien changer d'autre dans ce sous-menu, appuyez maintenant sur MENU pour mémoriser votre choix.

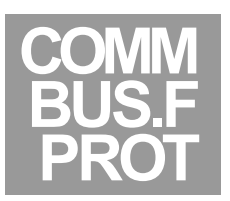

13. La dernière étape du sous-menu *PROT* (protocol) vous permet de choisir le type de protocole de communications que vous pouvez utiliser, à savoir : soit le protocole Newport, soit le protocole ModBus. Appuyez sur  $\blacktriangleright$ /MIN. L'appareil affiche :

#### **PROT**

Appuyez sur ▲/MAX pour commuter sur l'un des deux choix suivants : **NEW.P MOD.P**

Dès que vous avez effectué votre choix, appuyez sur MENU pour le mémoriser et passer au sous-menu DAT.F.

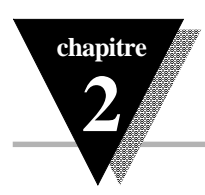

#### **2.6.5.3 Menu Communicat.: Format des Données**

Le troisième sous-menu du menu principal *COMM* traite du format des données. Ce sous-menu permet de définir quelles sont les données à imprimer et comment elles sont imprimées si l'on utilise le mode continu RS232 ou l'impression externe en mode commande. (Pour plus de détails, se reporter à l'explication des sous-menus BUS.F des pages précéden-tes). Toutes les étapes de ce sous-menu comportent deux réglages possibles: *YES* pour activer ou transmettre et *NO* pour désactiver ou ne pas transmettre. Pour configurer le format des données, procédez comme indiqué ci-après:

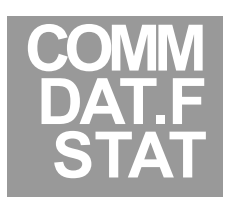

14. La première étape du sous-menu *STAT* (status) active la transmission des caractères donnant l'état des mesures creux/crête et des alarmes. Appuyez sur MIN. L'appareil affiche :

**STAT** (se reporter à la page 43 pour des informations détaillées)

Appuyez sur ▲/MAX pour commuter sur l'un des deux choix suivants :

#### **YES NO**

Dès que vous avez activé (*YES*) ou désactivé (*NO*) la fonction status (état), vous pouvez soit mémoriser ce choix puis aller au sous-menu ADDR, soit accomplir les sept étapes du sous-menu DAT.F ci-après. Si vous ne voulez rien changer d'autre dans ce sous-menu, appuyez maintenant sur MENU pour mémoriser votre choix.

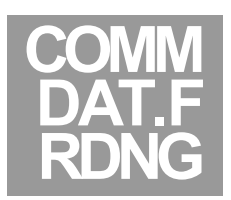

15. La deuxième étape du sous-menu *RDNG* (reading) active la transmission de la valeur de la mesure. Appuyez sur  $\blacktriangleright$ /MIN. L'appareil affiche :

#### **RDNG**

Appuyez sur ▲/MAX pour commuter sur l'un des deux choix suivants : **YES NO**

Dès que vous avez activé (*YES*) ou désactivé (*NO*) la transmission de la lecture de la mesure, vous pouvez soit mémoriser ce choix puis aller au sous-menu ADDR, soit accomplir les six étapes du sous-menu DAT.F ci-après. Si vous ne voulez rien changer d'autre dans ce sousmenu, appuyez maintenant sur MENU pour mémoriser votre choix.

**chapitre**

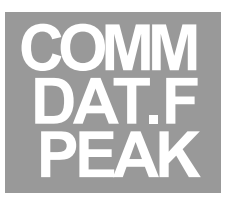

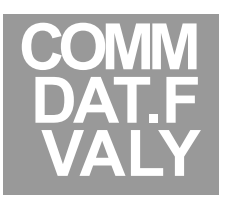

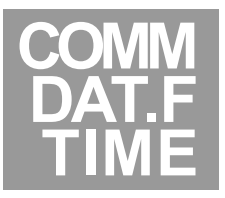

16. La troisième étape du sous-menu *PEAK* active la transmission de la valeur crête. Appuyez sur MIN. L'appareil affiche :

#### **PEAK**

Appuyez sur ▲/MAX pour commuter sur l'un des deux choix suivants :

### **YES NO**

Dès que vous avez activé (*YES*) ou désactivé (*NO*) la transmission de la valeur crête, vous pouvez soit mémoriser ce choix puis aller au sous-menu ADDR, soit accomplir les cinq étapes du sous-menu DAT.F ci-après. Si vous ne voulez rien changer d'autre dans ce sous-menu, appuyez maintenant sur MENU pour mémoriser votre choix.

17. La quatrième étape du sous-menu *VALY* (valley) active la transmission de la valeur creux. Appuyez sur  $\blacktriangleright$ /MIN. L'appareil affiche :

#### **VALY**

Appuyez sur ▲/MAX pour commuter sur l'un des deux choix suivants : **YES NO**

Dès que vous avez activé (*YES*) ou désactivé (*NO*) la transmission de la valeur creux, vous pouvez soit mémoriser ce choix puis aller au sous-menu ADDR, soit accomplir les quatre étapes du sous-menu DAT.F ci-après. Si vous ne voulez rien changer d'autre dans ce sousmenu, appuyez maintenant sur MENU pour mémoriser votre choix.

18. La cinquième étape du sous-menu *TIME* active la transmission de l'heure (heure, minutes, secondes) de la communication. Appuyez sur  $\blacktriangleright$ /MIN. L'appareil affiche :

#### **TIME**

Appuyez sur ▲/MAX pour commuter sur l'un des deux choix suivants : **YES NO**

Dès que vous avez activé (*YES*) ou désactivé (*NO*) la transmission de l'heure de la communication, vous pouvez soit mémoriser ce choix puis aller au sous-menu ADDR, soit accomplir les trois étapes du sous-menu DAT.F ci-après. Si vous ne voulez rien changer d'autre dans ce sous-menu, appuyez maintenant sur MENU pour mémoriser votre choix.

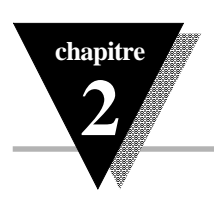

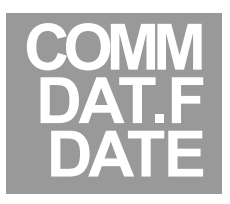

19. La sixième étape du sous-menu *DATE* active la transmission de la date. Appuyez sur MIN. L'appareil affiche :

#### **DATE**

Appuyez sur ▲/MAX pour commuter sur l'un des deux choix suivants :

#### **YES NO**

Dès que vous avez activé (*YES*) ou désactivé (*NO*) la transmission de la date, vous pouvez soit mémoriser ce choix puis aller au sous-menu ADDR, soit accomplir les deux étapes du sous-menu DAT.F ci-après. Si vous ne voulez rien changer d'autre dans ce sous-menu, appuyez maintenant sur MENU pour mémoriser votre choix.

#### Formats de la Date et de l'Heure

*En transmettant à la fois la date et l'heure, vous pouvez exploiter pleinement les caractéristiques de l'acquisition de données. La date sera transmise dans l'un des formats suivants :*

- • *mois/jour/année*
	- • *jour/mois/année*

Veuillez vous reporter à l'ouvrage Communication Série pour les autres informations.

20. La septième étape du sous-menu *UNIT* active la transmission de l'unité de mesure. Appuyez sur MIN. L'appareil affiche :

#### **UNIT**

Appuyez sur ▲/MAX pour commuter sur l'un des deux choix suivants : **YES NO**

Dès que vous avez activé (*YES*) ou désactivé (*NO*) la transmission de l'unité de mesure, vous pouvez soit mémoriser ce choix puis aller au sous-menu ADDR, soit accomplir la dernière étape du sous-menu DAT.F ci-après. Si vous ne voulez rien changer d'autre dans ce sous-

menu, appuyez maintenant sur MENU pour mémoriser votre choix.

21. La dernière étape du sous-menu *ID* active la transmission d'un caractère représentant la valeur envoyée. Appuyez sur MIN. L'appareil affiche :

**ID**

Appuyez sur ▲/MAX pour commuter sur l'un des deux choix suivants : **YES NO**

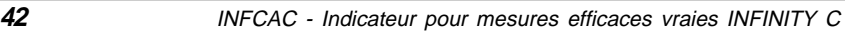

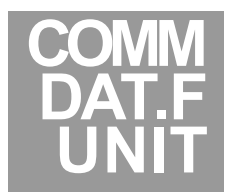

**COMM**

 **DAT.F**

 **ID**

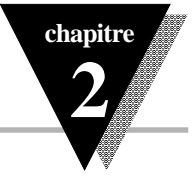

Exemples de Données Transmises

- *A. Notez que si ID est activé, les caractères suivants seront envoyés:*
	- *R : Valeur de la lecture (mesure)*
	- *P : Valeur de la mesure crête*
	- *V : Valeur de la mesure creux*
- *B. Supposons, par exemple, que nous ayons les données suivantes: Valeur mesurée (lecture) 125.4 V Valeur de la mesure crête 130.8 V Valeur de la mesure creux 121.2 V Heure 9:32:15 AM Date 12/20/96*
- *C. Supposons maintenant que vous ayez choisi dans les sous-menus du Format du Bus : le mode continu (MODE), le standard RS232 (STND), pas de détection d'erreur (C.SUM), et pas de saut de ligne (LF). Supposons aussi que vous ayez inclus les données suivantes: l'heure, la date, la mesure, la valeur crête et la valeur creux.*
- *D. Si...*

*l'espace est le séparateur choisi (SEPR), que ID (ID) n'est pas activé, que echo (ECHO) n'est pas activé, et que l'unité de mesure (UNIT) est activée,*

#### *l'appareil transmettra:*

*09:32:15 12/20/96 125.4 130.8 121.2 V <CR>*

- *E. Si...*
	- *le retour chariot (CR) est activé*

#### *l'appareil transmettra:*

- *09:32:15 12/20/96 125.4 130.8*
- *121.2 V*
- *F. Si...*

*ID(ID) et le retour chariot (CR) sont activés*

*l'appareil transmettra: 09:32:15*

- *12/20/96 R: 125.4*
- *P: 130.8*
- *V: 121.2 V*
- 

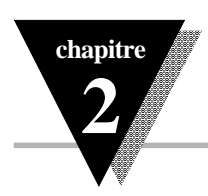

Dès que vous avez activé (*YES*) ou désactivé (*NO*) la transmission du caractère *ID* représentant la valeur envoyée, appuyez sur MENU pour mémoriser votre choix et passer au sous-menu ADDR.

#### **2.6.5.4 Menu Communicat.: Adresse Multipoint**

Le quatrième sous-menu du menu principal *COMM* traite de l'adresse multipoint. Pour configurer l'adresse multipoint à l'aide de ce sous-menu, procédez comme indiqué ci-après:

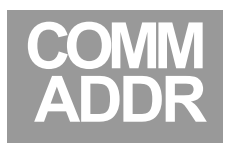

22. Si vous choisissez RS485 (*485*) dans le sous-menu Standard (*STND*) du Format du Bus (*BUS.F*), une adresse sera incluse dans les données transmises. Toute commande transmise par le DTE (système de transmission de données) devra comporter cette adresse afin d'assurer une réponse correcte de l'appareil récepteur à qui cette commande est adressée.

Appuyez sur  $\rightarrow$ /MIN. L'appareil affiche une valeur prise dans la plage des adresses possibles, entre 001 et 199, avec le troisième chiffre clignotant. Vous pouvez choisir n'importe quelle adresse pour votre indicateur dans cette plage, entre 001 et 199. Utilisez la touche

▲/MAX pour modifier la valeur du chiffre clignotant et la touche  $\blacktriangleright$ /MIN pour choisir le chiffre clignotant.

*L'adresse 00 est réservée au système hôte pour les opérations de communication. Toute commande provenant du DTE et comportant cette adresse 00 sera exécutée par tous les indicateurs connectés sur le bus, sans qu'il y ait de réponse de leur part en retour.*

Dès que vous avez choisi une adresse, appuyez sur MENU pour mémoriser cette adresse et passer au sous-menu *TX.TI*.

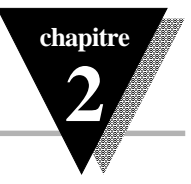

#### **2.6.5.5 Menu Comm.: Intervale Temps Transmission**

Le dernier sous-menu du menu principal *COMM* traite de l'intervalle de temps de transmission. Pour configurer l'intervalle de temps de transmission à l'aide de ce sous-menu, procédez comme indiqué ci-après:

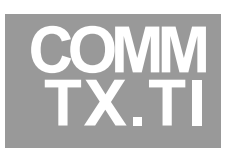

23. Si vous choisissez le mode continu (*CONT*) dans le sous-menu mode (*MODE*) du Format du Bus (*BUS.F*), et RS232 (*232C*) dans le sous-menu standard (*STND*) du Format du Bus (*BUS.F*), vous pouvez spécifier l'intervalle de temps de transmission en secondes.

Appuyez sur MIN. L'appareil affiche une valeur prise dans la plage des intervalles de temps de transmission possibles, entre 0000 et 5999, avec le quatrième chiffre clignotant. Vous pouvez choisir n'importe quelle valeur entre 0000 et 5999 pour le temps de transmission. Utilisez la touche

▲/MAX pour modifier la valeur du chiffre clignotant et la touche  $\blacktriangleright$ /MIN pour choisir le chiffre clignotant.

*Si vous réglez le temps de transmission sur 0000, les données seront transmises après chaque mesure.*

Dès que vous avez choisi un temps de transmission, appuyez sur MENU pour mémoriser vos réglages. A la fin de la mémorisation, l'appareil affiche RST indiquant ainsi qu'il est en train de s'initialiser en prenant en compte les nouvelles valeurs. L'appareil se replace ensuite automatiquement en mode En Service (Run Mode).

#### **2.6.5.6 ETAPES NON AFFICHEES PAR L'APPAREIL**

**Certaines étapes de réglages de la carte de communications ne sont pas affichées par l'appareil.** Pour obtenir des informations complètes sur ces réglages non affichés par l'appareil, veuillez vous reporter au Manuel *Communication Série* livré avec votre carte de communications. Ces étapes ne sont pas accessibles à partir de l'affichage de l'appareil mais seulement à partir du connecteur de communication série :

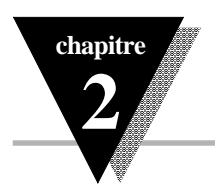

*1. Caractère de reconnaissance:*

Toute commande provenant de l'ordinateur (système hôte) doit être suivie d'un caractère de reconnaissance sinon l'indicateur ignore la commande et prend en compte un caractère de la table ASCII, excepté «^, A, E».

*2. Heure et Date:*

Elles doivent être réglées ou initialisées à partir de la sortie communication série.

*3. Impression externe:*

Le connecteur P10 à l'arrière de l'indicateur est prévu pour envoyer les commandes d'impression provenant de l'indicateur. Chaque fois que les broches 1 à 2 de P10 sont connectées, une chaîne de données correspondant à la programmation du sous-menu DAT.F, est transmise sur ce port de communication .

#### **2.6.5.7 Accès à la Carte de Communication à partir de votre Ordinateur**

Pour accéder aux différentes étapes du menu de communication via la carte de communication, vous devez établir une liaison de communication série entre l'indicateur et votre ordinateur. Pour cela, installez tout d'abord une carte RS232 ou RS485 dans votre indicateur, puis connectez cette carte au port de communication de votre ordinateur. Si vous installez une liaison RS232, il suffit d'utiliser soit le port série 1 soit le port série 2 de votre ordinateur. En revanche, si vous installez une liaison RS485, vous devez soit installer une carte RS485 dans votre ordinateur, soit utiliser un boîtier externe de conversion RS232/RS485 entre votre indicateur et votre ordinateur. **Newport propose à ses clients un boîtier de conversion qui constitue une solution de haute qualité à ce problème.**

Après avoir configuré les menus (comme cela a été décrit dans les précédents paragraphes), et avoir connecté tous les câbles, vous pouvez soit :

1) utiliser un logiciel de communication (émulateur de terminal) tel que PROCOM, et régler les paramètres à l'identique à la fois sur votre ordinateur et sur votre indicateur; ou:

![](_page_54_Picture_1.jpeg)

2) écrire votre propre programme d'émulation qui répondra de façon spécifique aux besoins de votre application. Nous donnons ci-après une exemple de programme écrit en QuickBasic qui vous permettra de communiquer avec votre indicateur.

#### **2.6.5.8 Programme QuickBasic pour communiquer avec votre Indicateur**

- 1000 CLS [Clear screen command]
- 1010 COMMS =  $^{\circ}$ COM1:" [Label for communications] port COM1]
- 1020 BAUD\$ = ''9600'' [Label for choice of 9600 baud]
- 1030 PARITYS = "0" [Label for odd parity]
- 1040 STOPBT $\S = '1'$  [Label for one stop bit]
- 1050 CLOSE#1 [Get ready to reopen number 1]
- 1060 OPEN COMM\$ + BAUD\$ +  $\dddot{,}$ " + PARITY\$ + ",7," +  $STOPBTS + "," + "CS, DS, RS" FOR RANDOM$ AS#1 [Opens COM1]
- 1070 INPUT ''ENTER A COMMAND>'',CMD\$ [Prompts and Labels Input]
- 1080 IF CMDS  $\leftrightarrow$  " $\triangle$ AE" THEN CMDS = "\*" + CMDS [Add recognition character unless command is that for setup data]
- 1090 PRINT\$ CMD\$ [Screen echoes command]
- 1100  $N = 0$  [Initialize watchdog]
- 1120 SOUND 32767,27:SOUND 32767,1:SOUND 32767,1 [Delay 0,5 seconds]
- 1130  $N = N + 1$  [Increment watchdog]
- 1140 If N <> 20 THEN 1180 [Test for timeout]
- 1150 INPUT ''NO RESPONSE YET: TYPE 'C' TO CONTINUE, 'Q' TO QUIT'', B\$ [10 second timeout]
- 1160 IF B\$ = ''Q'' THEN 1230 [Exit if desired]

![](_page_55_Picture_0.jpeg)

- 1170  $N = 0$  [Restart watchdog]
- 1180 If  $LOC(1) = 0$  THEN 1120 [Stall until buffer has contents]
- 1190  $AS = INPUTS(LOC(1), #1)$  [Read and label contents of COM1]
- 1200 PRINT A\$ [Put data onto screen]
- 1210 INPUT ''TYPE 'M' FOR MORE COMMANDS OR 'Q' TO QUIT'', B\$
- 1220 IF B\$ = ''M'' THEN 1070
- 1230 END

# Chapitre 3 : Mesures Efficaces Vraies  $\bullet^{\bullet}_{\bullet}$

# Introduction Mesures Efficaces Vraies et Mesures de Valeur Moyenne Impédance d'entrée et influence des câbles et de l'atténuateur d'entrée Effets du courant d'entrée Erreurs dues aux surtensions Entrée guardée pour éviter les parasites d'entrée Effets des tensions de mode commun

### MESURES EFFICACES VRAIES

![](_page_58_Picture_1.jpeg)

Quand une tension est appliquée aux bornes d'une résistance, la puissance obtenue est donnée par la formule :

$$
P = \frac{I^2}{R}
$$

De la même façon, si une résistance est traversée par un courant, la puissance obtenue est donnée par la formule :

$$
P = \frac{V^2}{R}
$$

Considérons le cas d'une forme d'onde produite par une tension ou un courant comportant des composantes alternatives ayant diverses fréquences (harmoniques, par exemple). D'après les formules ci-dessus, la puissance efficace vraie de cette forme d'onde correspond à la quantité totale d'énergie qu'elle produit (loi de Joule) sur un intervalle de temps considéré. Cette quantité totale d'énergie est mesurée sur cet intervalle de temps qui est infiniment plus long que la période de la composante alternative la plus basse en fréquence. On obtient donc, dans ce cas, une mesure de puissance efficace vraie qui est réellement proportionnelle au carré de la tension ou du courant de la forme d'onde considérée.

Ainsi mesurée, la puissance efficace vraie est toujours égale ou supérieure à la puissance moyenne obtenue à partir de la tension ou du courant redressé. Dans ce cas, en effet, la puissance mesurée correspond à l'ensemble des composantes alternatives élevées au carré auxquelles s'ajoute la composante continue élevée au carré. De ce fait, la valeur la plus précise pour la tension ou le courant sera cette valeur efficace vraie qui correspond, en fait, à la puissance «calorifique» produite par la forme d'onde mesurée.

**chapitre**

**3**

![](_page_59_Picture_0.jpeg)

MESURES EFFICACES VRAIES

# **3.2 Mesures Efficaces Vraies comparées aux Mesures de Valeur Moyenne**

Il est beaucoup plus facile de construire un appareil mesurant la valeur moyenne d'un signal périodique qu'un appareil mesurant sa valeur efficace vraie. La plupart des fabricants réalisent des appareils qui redressent ce signal et en mesurent la valeur moyenne; ces appareils sont étalonnés à partir d'une forme d'onde pure monofréquence (tension sinusoïdale pure sans composante continue superposée) et ont leur échelle graduée en valeur efficace. Une forme d'onde complexe et multifréquences sera mesurée par ce type d'appareil avec d'importantes erreurs, alors qu'un appareil de mesures efficaces vraies tel que l'INFCAC fournira une valeur précise de la tension ou du courant correspondant à cette forme d'onde.

La figure ci-après donne, pour différentes formes d'onde, les résultats des mesures efficaces vraies comparées à des mesures de valeur moyenne.

![](_page_59_Picture_147.jpeg)

#### *Figure 3.1 - Mesures efficaces vraies comparées aux Mesures de valeur moyenne pour différentes formes d'onde*

L'indicateur INFCAC a une configuration d'entrée complète CA plus CC lui permettant de mesurer complètement la valeur efficace vraie d'une forme d'onde ayant des composantes alternatives et une composante continue superposée. L'appareil possède également une entrée à couplage alternatif destinée à éliminer la composante continue, ce qui est utile pour certaines mesures telles que, par exemple, la mesure de l'ondulation d'une alimentation continue.

![](_page_60_Picture_1.jpeg)

# **3.3 Impédance d'entrée et influence des câbles et de l'atténuateur d'entrée**

L'impédance d'entrée de l'indicateur INFCAC en voltmètre est d'environ un mégohm en parallèle avec une capacité de 10 pF ce qui entraîne une consommation négligeable du courant de la source pour la plupart des signaux mesurés par l'appareil.

Lorsqu'on recherche les mesures les plus précises possible, il faut prendre en compte les variations d'impédance en fonction de la fréquence qui peuvent être importantes dans le cas de mesures sur des sources haute fréquence. Il faut également tenir compte des effets des capacités et des résistances qu'introduisent les connexions du câblage d'entrée et l'atténuateur d'entrée. La table ci-dessous donne l'impédance totale de l'indicateur INFCAC à différentes fréquences.

![](_page_60_Picture_85.jpeg)

![](_page_60_Figure_6.jpeg)

![](_page_60_Figure_7.jpeg)

*Figure 3.2 - Schéma équivalent de l'impédance d'entrée*

![](_page_61_Picture_0.jpeg)

**3** MESURES EFFICACES VRAIES

# **3.4 Effets du courant d'entrée**

L'amplificateur d'entrée de l'INFCAC a un courant de polarisation CC inférieur à 350 pA à une température ambiante en dessous de 30°C. Ce courant double tous les 8°C à partir de 30°C. Ce très faible courant d'entrée peut cependant produire de petites tensions de décalage CC aux bornes de l'impédance de source. Ces décalages sont facilement mesurés au moyen de l'indicateur si l'on retire le signal CA appliqué à l'entrée ou si l'on connecte aux bornes de l'entrée une impédance de source fictive. Ces décalages peuvent être aisément compensés en ajustant la source CC, ceci afin d'accroître la précision de la mesure.

![](_page_61_Picture_4.jpeg)

Les tensions CA superposées au signal d'entrée et mesurées dans les conditions ci-dessus ne doivent pas être ajoutées ou soustraites linéairement de la valeur de la source CA. Elles doivent être combinées à la valeur efficace du signal.

# **3.5 Erreurs dues aux surtensions**

Si, par inadvertance, vous appliquez aux bornes de l'entrée une tension supérieure à la tension nominale de la gamme en cours d'utilisation, ceci créera une surchauffe du conditionneur de signaux de l'INFCAC. Les effets de cette surtension momentanée n'entraineront pas une erreur de mesure supérieure à 0,02%. Cette erreur due à la surtension disparaîtra en quelques minutes après supression de la surtension.

# **3.6 Entrée gardée pour protéger l'appareil contre les parasites CA**

L'INFCAC a une haute impédance d'entrée qui lui permet de mesurer avec précision des sources de signaux sans interférer sur l'impédance de source. Ceci signifie que l'appareil peut réagir de façon sensible aux sources alternatives parasites de tension ou de courant si elles ont un effet de couplage capacitif ou inductif sur les fils d'entrée.

C'est ainsi, par exemple, que dans la zone d'un éclairage fluorescent on trouve habituellement des champs électrostatiques alternatifs élevés (de plusieurs volts

## MESURES EFFICACES VRAIES **3**

![](_page_62_Picture_1.jpeg)

par mètre). Ces champs induisent des charges électrostatiques variables dans tous les conducteurs situés à proximité de ce type d'éclairage. Il est donc indispensable dans cette zone d'utiliser pour les fils d'entrée de la source de signaux un câble blindé qui mettra à la masse tout courant parasite dû au couplage capacitif. (Brancher le blindage de ce câble sur la borne RETOUR (RTN) de l'appareil : voir figures 1.3 et 1.4 page 8). Ceci est particulièrement important lorsque vous mesurez des faibles signaux à la fréquence du réseau. Veillez à bien éliminer tous les parasites CA.

Si les fils d'entrée de la source de signaux doivent passer à travers des installations où circulent des courants forts, utilisez un câble à paire torsadée pour réduire le plus possible les courants induits. Vous pouvez utiliser également des matériaux de blindage magnétique pour réduire ces effets parasites, mais la meilleure solution est d'éloigner le plus possible les fils de cette source de parasites.

Les boucles de courant de masse sont également des sources de perturbation des mesures. Si la source de signaux CA a un couplage capacitif ou résistif avec une source d'alimentation alternative et que cette dernière n'est pas l'alimentation utilisée par l'INFCAC, un courant peut apparaître dans la boucle formée par la source , l'indicateur et les circuits d'alimentation, causant ainsi une erreur de mesure.

Dans la mesure du possible, alimentez l'INFCAC et la source de signaux à partir de la même prise de courant de courant. Si des prises de courant différentes doivent être utilisées, il est recommandé de connecter appareil et source sur la même phase du réseau alternatif d'alimentation. Le contrôle des phases et des tensions des différentes prises de courant peut se faire facilement avec un multimètre de poche.

## **3.7 Effets des tensions de mode commun**

Bien qu'elle soit isolée CC, la borne RETOUR (RTN) de l'entrée de l'INFCAC a un couplage capacitif d'environ 100 pF avec la masse de l'alimentation. Si le retour de la source de signaux a une tension CA de mode commun par rapport à la masse, un courant s'établira dans ce fil de retour qui pourra perturber la mesure. Dans ce cas, inversez les connexions ENTREE et RETOUR de la source de signaux et surveillez sur l'indicateur les différences d'affichage provoquées par cette inversion. Ces différences d'affichage vous permettront de déterminer quel est le meilleur branchement d'entrée à utiliser pour obtenir les meilleures performances et réduire les effets de la tension de mode commun.

# Chapitre 4 : Réglages et Caractéristiques

# v

Panneau Arrière Carte Principale Cavaliers W1 et W3 Carte Signaux Dimensions du boîtier Valeurs préréglées en usine Caractéristiques de l'appareil

### REGLAGES ET CARACTERISTIQUES

![](_page_66_Picture_1.jpeg)

# **4.1 Panneau Arrière**

![](_page_66_Figure_3.jpeg)

*Figure 4.1. - Repèrage des bornes en Voltmètre*

![](_page_66_Figure_5.jpeg)

![](_page_66_Figure_6.jpeg)

![](_page_67_Picture_0.jpeg)

![](_page_67_Figure_1.jpeg)

*Figure 4.3. - Positions des cavaliers sur la Carte Principale*

![](_page_67_Picture_82.jpeg)

*Table 4.1. - Fonctions des cavaliers*

![](_page_68_Picture_1.jpeg)

# **4.3 Cavaliers W1-W3**

![](_page_68_Figure_3.jpeg)

*Figure 4.4. - Emplacement des cavaliers W1-W3*

Pour vérifier les cavaliers de changement de tension d'alimentation, ou pour changer la tension d'alimentation de 115 Vca à 230 Vca ou l'inverse, suivre la procédure ci-après :

- 1. Enlevez la carte principale du boîtier de l'appareil:
	- Déconnectez l'appareil de son alimentation réseau actuelle
	- Enlevez le couvercle arrière du boîtier
	- Soulevez l'arrière de la carte principale vers le haut et glissez la hors du boîtier.
- 2. Repérez les cavaliers à souder W1, W2, et W3 qui sont situés près du bord de la carte principale, le long du transformateur.
- 3. *Si votre alimentation réseau doit être réglée sur 115 Vca :* les cavaliers W1 et W3 doivent être câblés et soudés le cavalier W2 doit être ouvert
	- *Si votre alimentation réseau doit être réglée sur 230 Vca :* le cavalier W2 doit être câblé et soudé les cavaliers W1 et W3 doivent être ouverts

![](_page_69_Picture_0.jpeg)

**4** REGLAGES ET CARACTERISTIQUES

# **4.4 Carte Signaux**

La Carte Signaux est placée au dessus de la Carte Principale et doit être correctement

![](_page_69_Figure_4.jpeg)

*Figure 4.5. - Carte Signaux*

Pour obtenir un temps de réponse plus rapide, enlevez le cavalier S1. Ce cavalier est installé en usine et est livré installé sur la Carte Signaux.

![](_page_70_Figure_0.jpeg)

*Figure 4.6. - Positionnement de la Carte Signaux sur la Carte Principale*

![](_page_71_Picture_0.jpeg)

# **4.5 Dimensions et Plan de Perçage**

![](_page_71_Figure_2.jpeg)

*Figure 4.7. - Dimensions du boîtier et Plan de perçage Note: dimensions en pouces (et en millimètres entre parenthèses)*
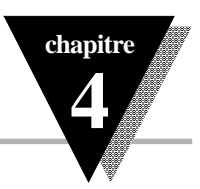

# **4.6 Valeurs préréglées en usine**

4.6.1 Etapes des Menus préréglées

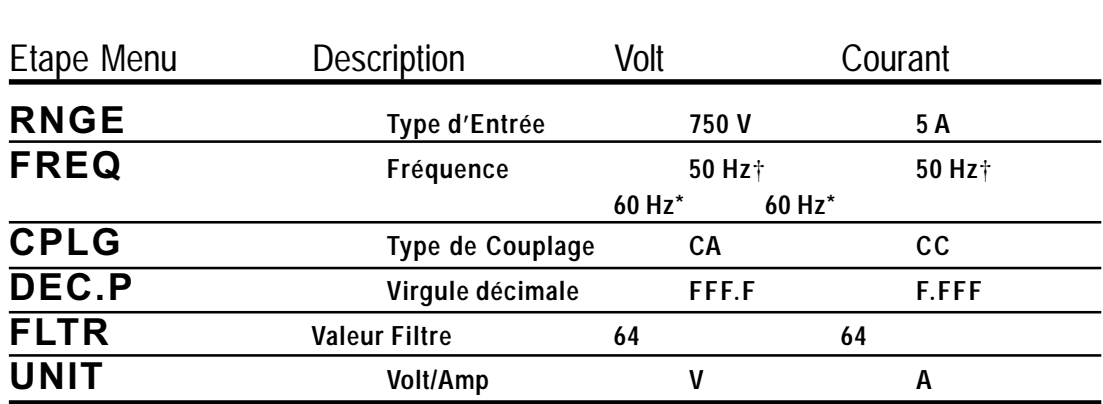

*Table 4.2 - Préréglages en usine des étapes des Menus de configuration*

4.6.2 Préréglages du Décalage de Zéro et de l'Echelle pour la Sortie Analogique

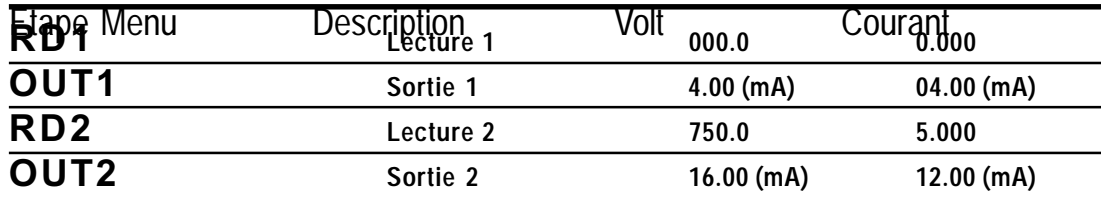

*Table 4.3 - Préréglages en usine du Décalage de Zéro et de l'Echelle pour la Sortie Analogique*

† *si alimenté par une source d'alimentation 220 V, 50 Hz*

*\* si alimenté par une source d'alimentation 110 V, 60 Hz*

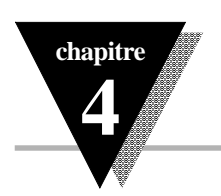

# **4.7 Caractéristiques de l'appareil**

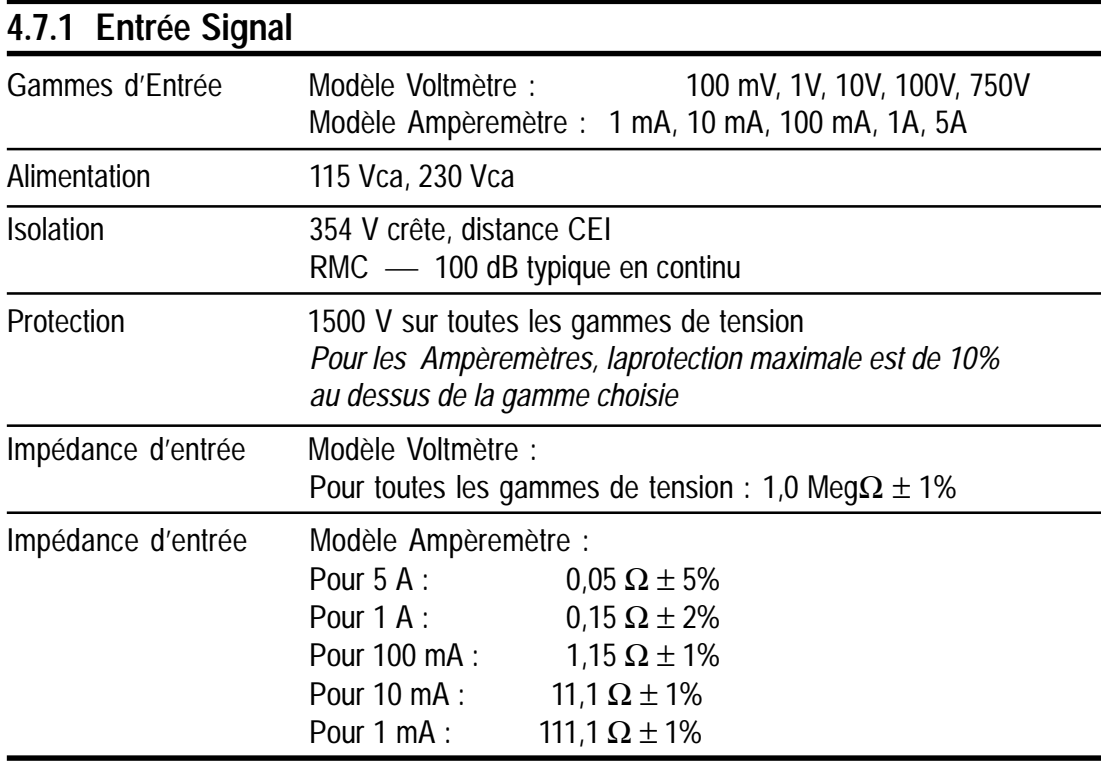

*Table 4.4. - Caractéristiques d'Entrée Signal*

### **4.7.2 Affichage**

4 chiffres Rouge ou Vert LEDs 14 segments Hauteur 13,8 mm (0,54 pouces) Symboles : 8.8.8.8.

*Table 4.5. - Caractéristiques de l'Affichage*

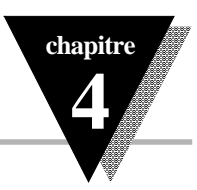

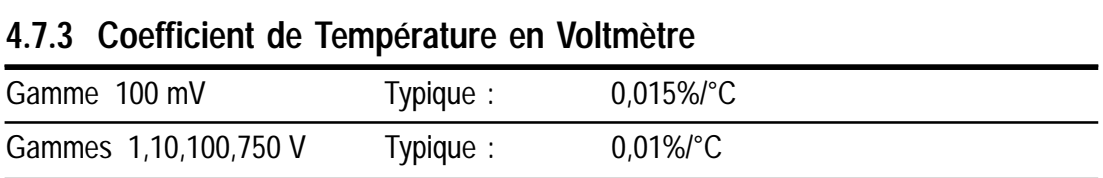

*Table 4.6. - Coefficient de Température sur l'étendue, en Voltmètre*

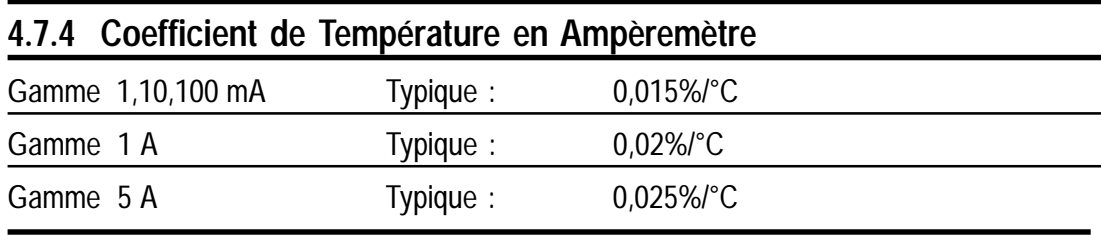

*Table 4.7. - Coefficient de Température sur l'étendue, en Ampèremètre*

# **4.7.5 Conversion Analogique / Numérique**

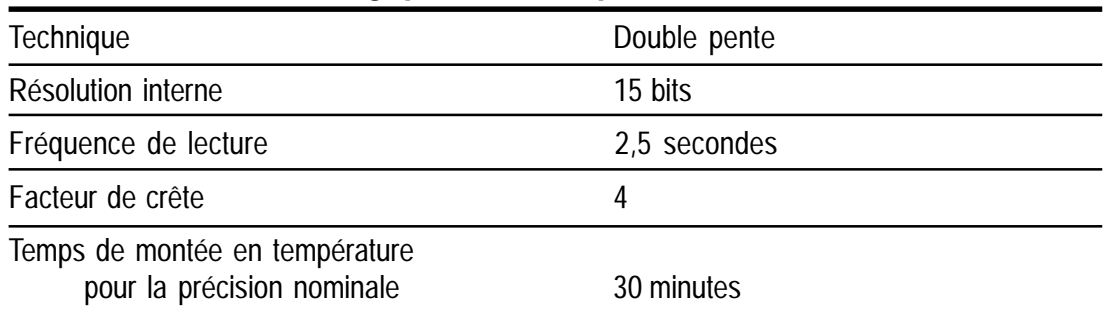

*Table 4.8. - Caractéristiques de la Conversion Analogique/Numérique*

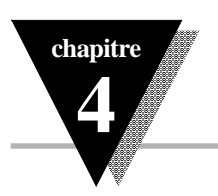

### **4.7.6 Sortie Analogique isolée (si disponible)**

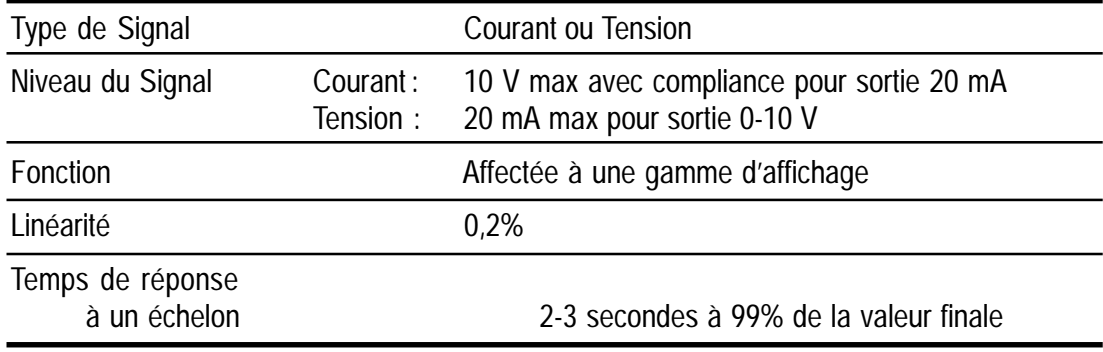

*Table 4.9. - Caractéristiques de la Sortie Analogique isolée*

### **4.7.7 Carte de Communications (si disponible)**

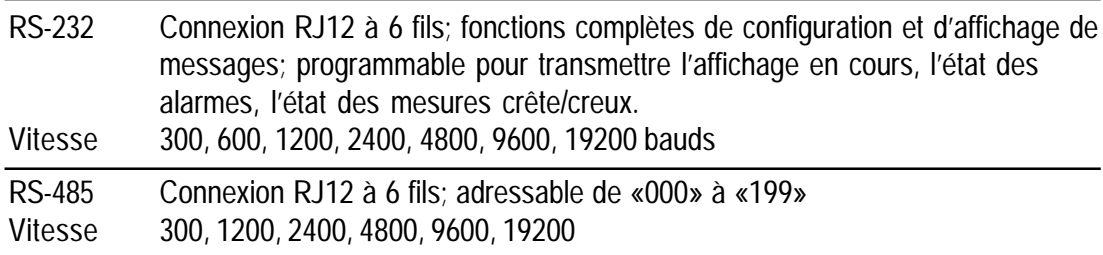

*Table 4.10. - Caractéristiques de Communications*

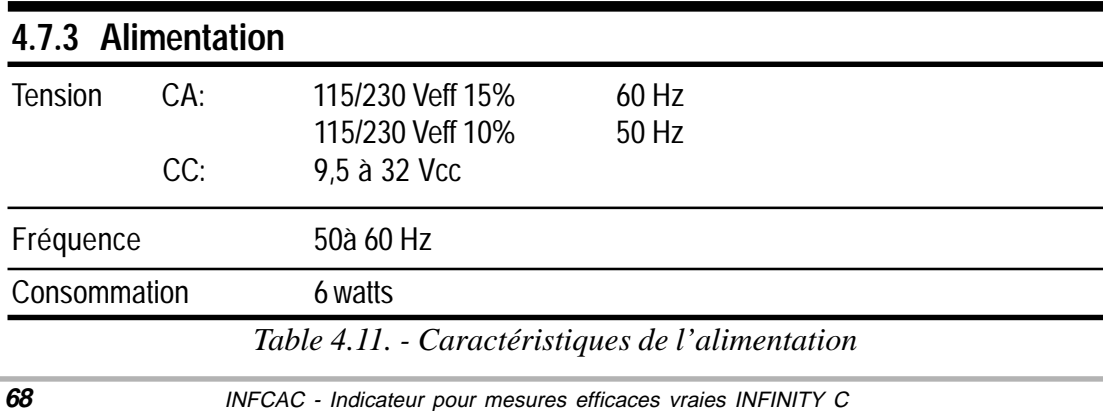

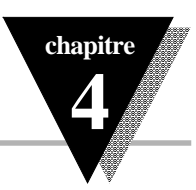

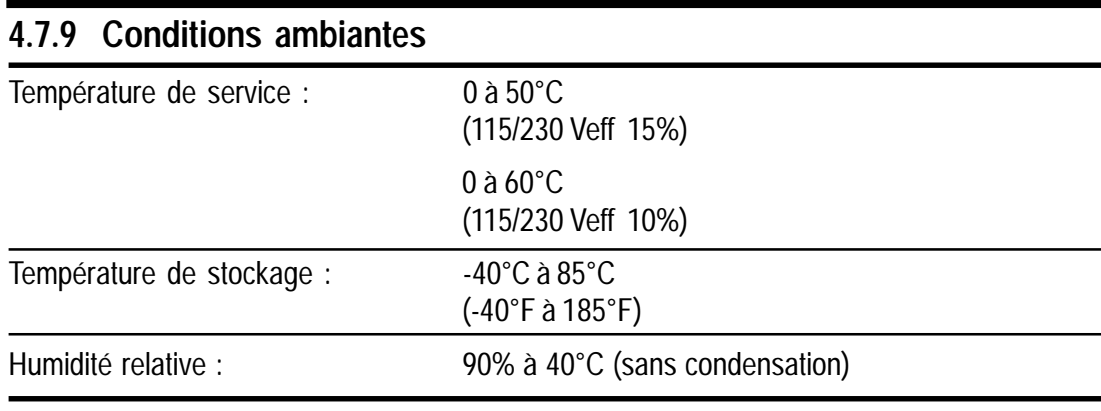

*Table 4.12. - Caractéristiques d'environnement*

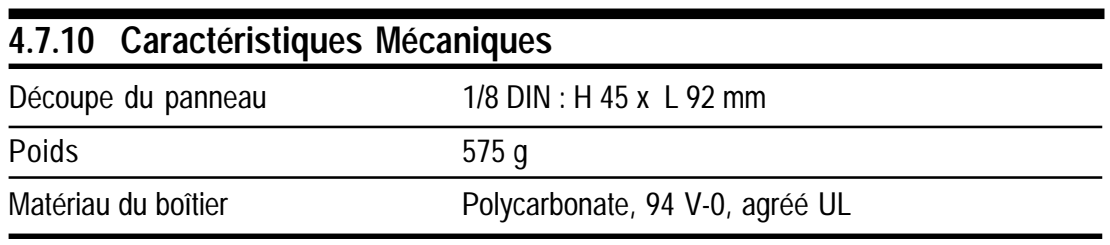

*Table 4.13. - Caractéristiques Mécaniques*

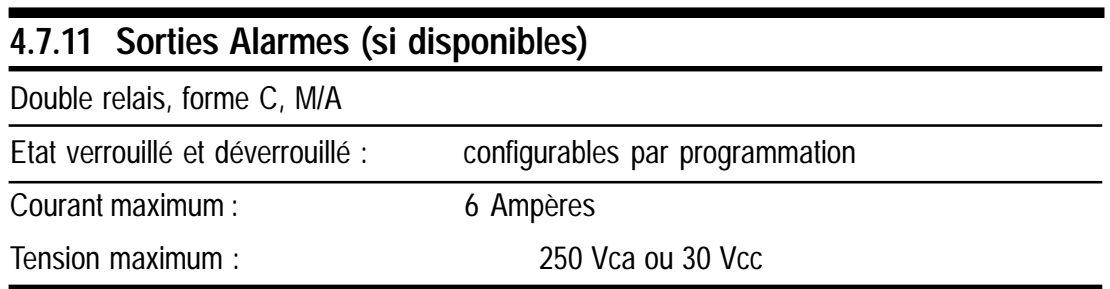

*Table 4.14. - Caractéristiques des Sorties Alarmes*

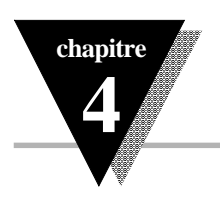

### **4.7.12 Précision du Modèle Voltmètre (entrées à couplage CC)**

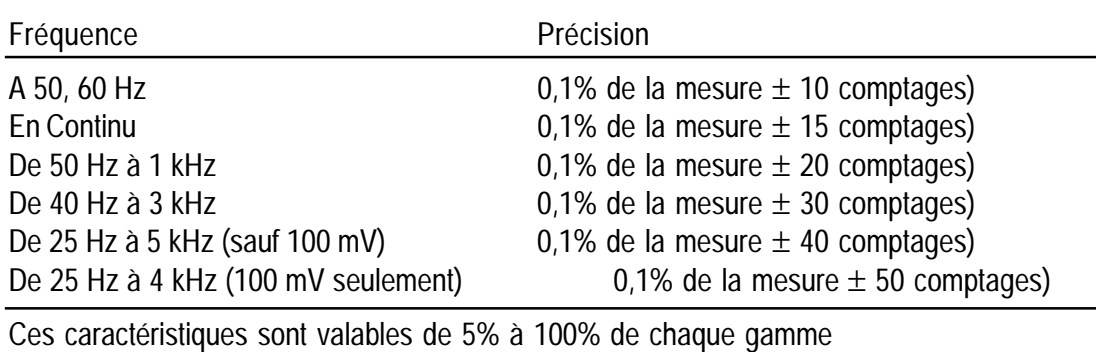

*Table 4.15. - Caractéristiques de Précision en Voltmètre (avec entrées à couplage en continu)*

### **4.7.13 Précision du Modèle Voltmètre (entrées à couplage CA)**

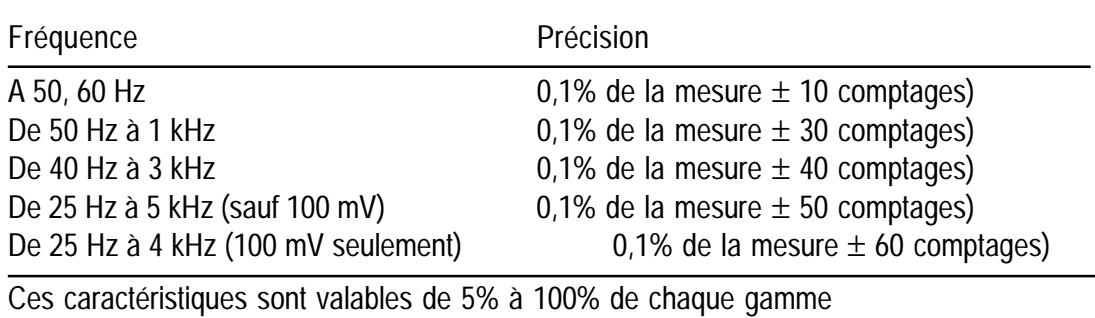

*Table 4.16. - Caractéristiques de Précision en Voltmètre (avec entrées à couplage en alternatif)*

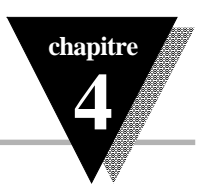

### **4.7.14 Précision du Modèle Ampèremètre (entrées à couplage CC ou CA)**

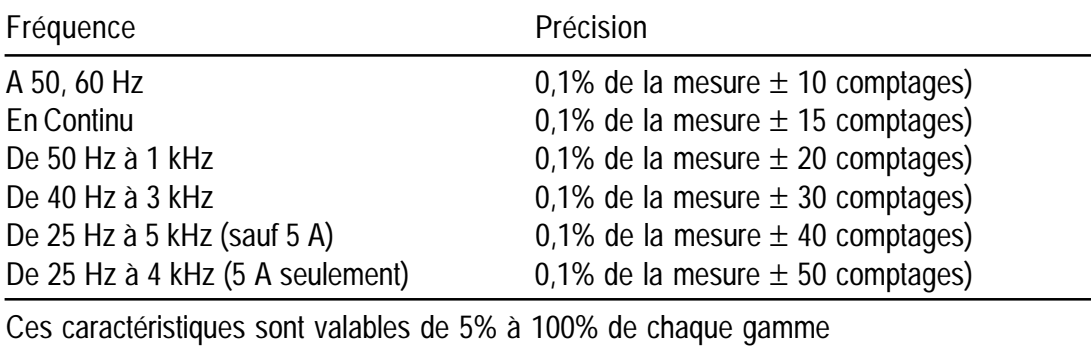

*Table 4.17. - Caractéristiques de Précision en Ampèremètre (avec entrées à couplage en continu ou en alternatif)*

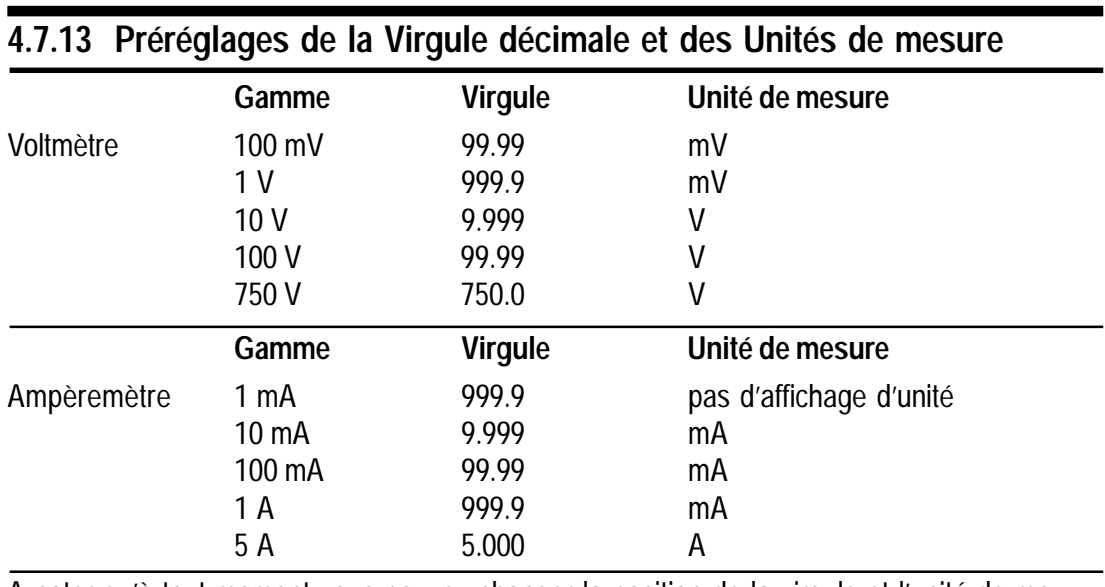

A noter qu'à tout moment vous pouvez changer la position de la virgule et l'unité de mesure pour leur donner la position et la valeur que vous souhaitez.

*Table 4.18. - Préréglages de la Virgule et de l'Unité de mesure*

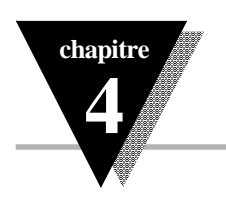

# **4.8 Glossaire**

Vous trouverez dans ce glossaire la liste et les définitions des messages de l'affichage et des messages d'erreur qui apparaissent sur l'indicateur INFCAC en fonction des différents évènements liés à l'utilisation.

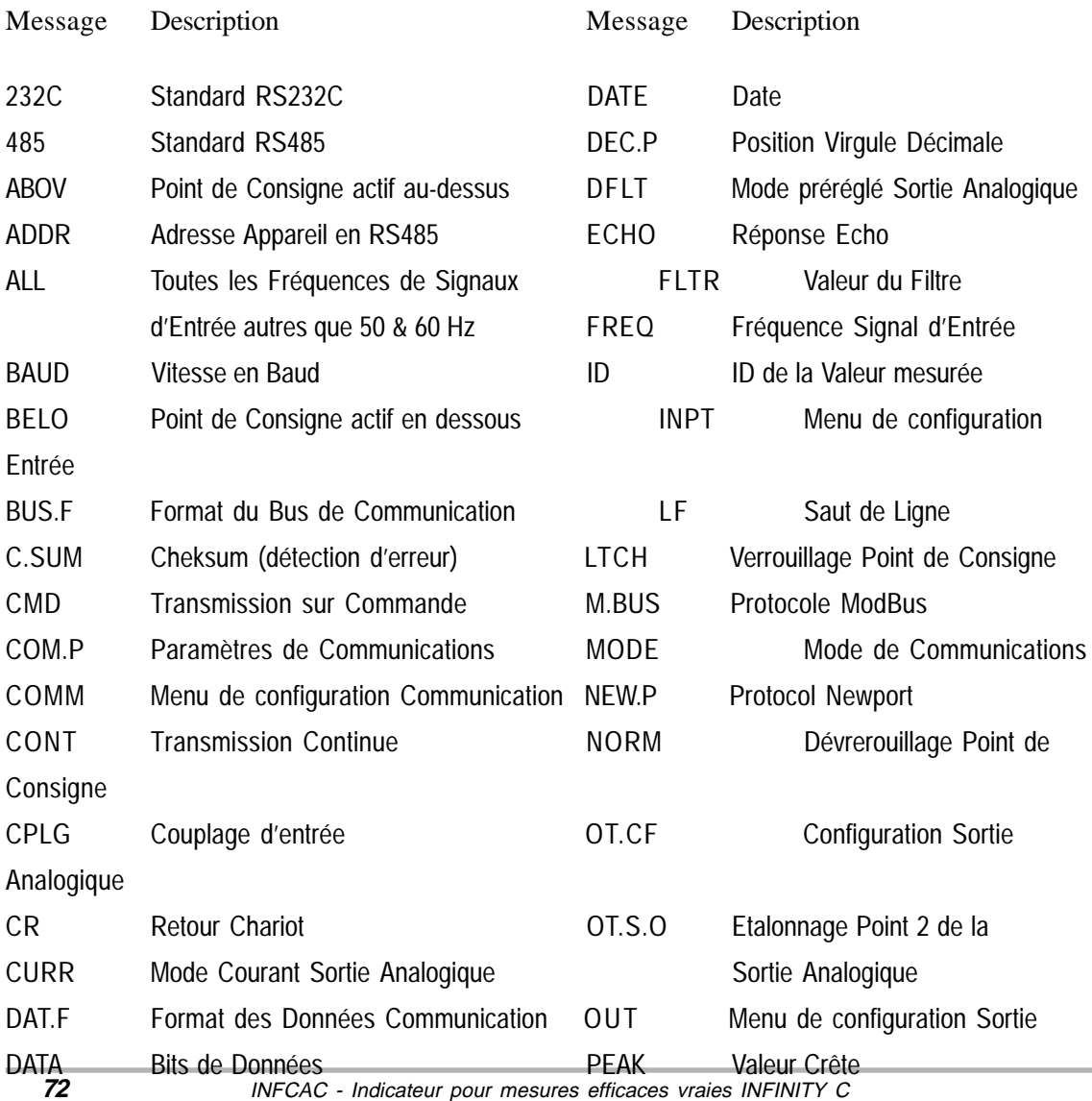

**chapitre**

**4**

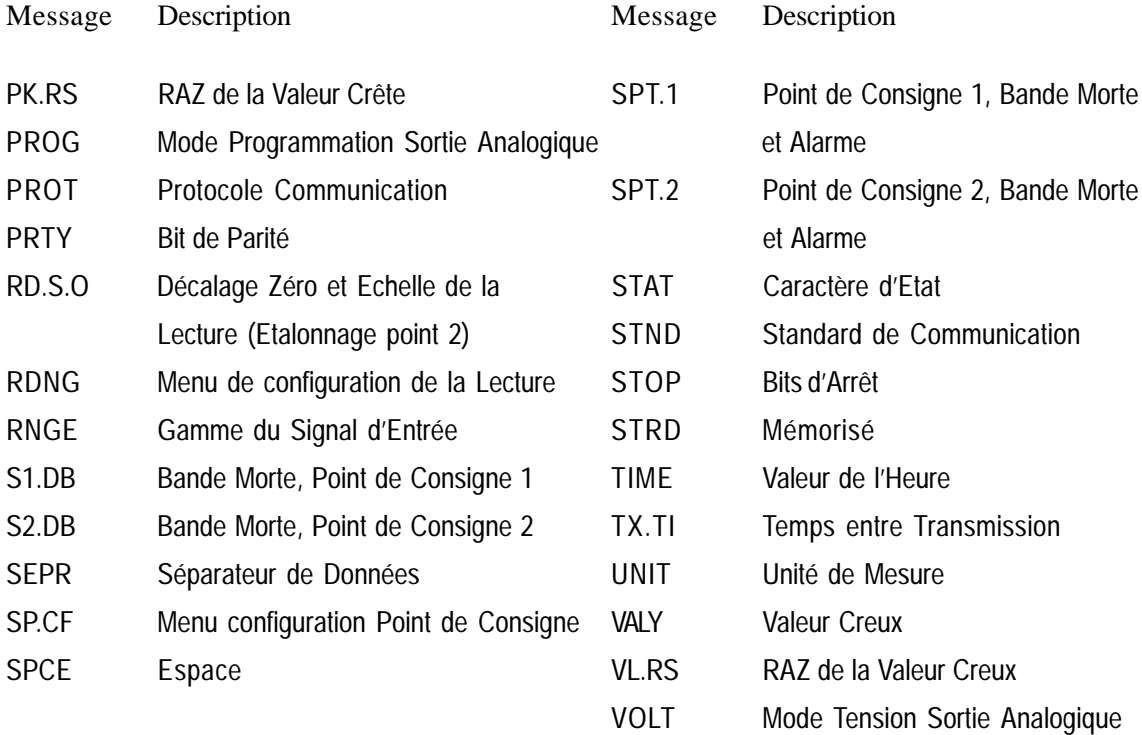

Veuillez noter que les messages d'erreur donnés ci-dessous clignotent lorsqu'ils sont affichés.

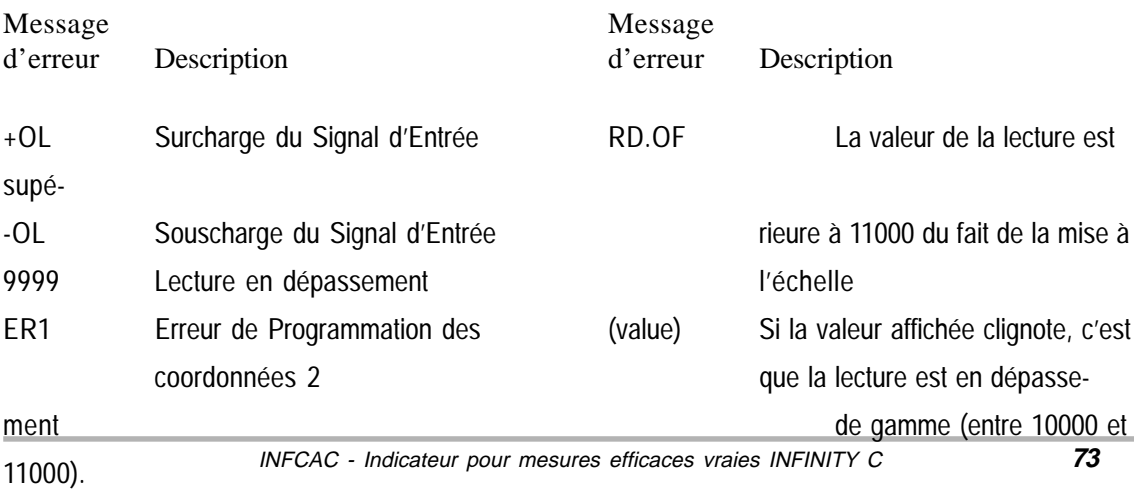

**INDEX** 

0.1A 23 ALL 24<br>0300 baud 36 Ampèremètre 2 0600 baud 36 Repérage du Connecteur 59 0 25 Affichage 17 10V 23 Analogique - baud 36 Exchange) 45 1 A 23 Batterie 4 1 mA 23 BAUD **36**, 47, 68 1 V 23 BELO 31 220V (alimentation) 24 Bit **36-37,** 47, 67 232C (*voir RS232*) Bus -- 2400 baud 36 Collisions 39 300 baud 36 Réglages 37 4 chiffres 66 BUS.F 37-39 4800 baud 68 C.SUM 37 485 (*voir RS485*) 68 Checksum 37 50 Hz 24 **CMD 38-39**, 47<br>5A 23 **Collisions** 39 6 fils 68 Couleur 11-12 600 baud 36 COM.P 35-37 7bit (*voir aussi Parité*) 36 Communication (Menu de) 39 8 25 Réglages Bus 37 9600 baud 36 Format Données 40 A 26 Adresse Multipoint 44 Above 22, **31**, 40, 51, 54, 66 Communications --Alternatif (*voir CA*) 24 Caractéristiques 68 ADDR, 44 Connexions --Ae (pour Communication Série) 47 Sorties 9 Alarmes 18, 22, **31**, 40, 69 Source de Signaux 8

Ampèremètre 23 0-1V 23 Positions du Sélecteur DIP 16 10 mA 23 Affichage Panneau Avant 17 110V (alimentation) 23-24 Préréglages Décalage Zéro et Echelle 65 1200 baud 36 Caractéristiques de la Sortie 68 14 segments 66 /Numérique (Conversion) 67 16 25 ASCII (American Standard Code for Information 19.2K 4 25 Clignotement Affichage 32, 34-35 Collisions 39 COM1 46-47 64 25 COMM 28, 30, 32, **34-38**, 41-42, 44-45 750V 23 Commun (voir Effets de la tension de Mode...) 8bit (*voir aussi Parité*) 36 Interface Ordinateur 36 ABOV 31 Intervalle Temps de Transmission 45 Accès à la Carte de Communication à partir Programmation (émulateur de terminal) 46 de votre Ordinateur 46 Calculateur (voir Ordinateur)

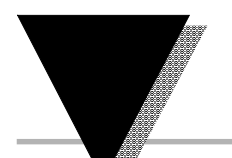

### **INDEX**

CA -- 24 Fluorescent 54 Cordon d'alimentation 11 FLTR 25 Couplé 52 FREQ 23-24, 65 Masse 12 Fréquences 53 Bas 12 Hôte 44 CPLG 24, 65 Humidité 69 Conversion (RS485/RS232) 46 ID 43-44 Couplage **22-24**, 55, 65 IEC Compliance 5, 66 CR 39 IN 1 27, 29 CURR 33 IN 2 27, 29 DATA 36 Indicateurs lumineux 17 DAT.F 40-43 **INPT 23, 24** Date **42-43**, 46 Intervalle 35, 38, 45, 51 DEC.P 25, 65 Isolée (Sortie Analogique) 68 Décimale (Virgule) 22, **25**, 27, 65 J5 & P10 --Electrostatique 54 Entrée -- J7 60 Effets du Courant 54 Jour 41-42 Fréquence 53 Lampes fluorescentes 54 Menu 23-24 LATCH 18, **22**, 31, 69 Alimentation 68 LED 4,66 Impédance 53 LF 37 Caractéristiques 66 MA 26 Erreur 37, 43, 52, 54-55 Masse 12, 54-55 Europe 12 Magnétique 5, 55<br>EVEN 36 Mécaniques (Carac Externe 40, 46 Menu --Emulateur de Terminal 46 Configurations 22 Environnement (Caractéristiques) 69 Descriptions 22 Espace **39**, 43, 54 Préréglages des étapes 65 Etapes non affichées par l'appareil 45 Mémoire non volatile 4 F.FFF 25 Menu de Lecture --<br>FF.FF 25 Position Virg Fils 49, 53, 55 Valeur Unité 26 Format des Données 40 Mode En Service 19

Haut 12 Gardée (Entrée..contre parasites CA) 54 CONT 39 Hystérésis (Bande Morte) 22, 30-32 DTE 44 Connexions Sortie RS232 10 ECHO **38**, 43, 47 Connexions Sortie RS485 10<br>Electrostatique 54 J5 10 Mécaniques (Caractéristiques) 69 En-ligne 26 Diagrammes de configuration 19 FF.FF 25<br>FF.F 25 Position Virgule Décimale 25<br>Valeur Filtre 25 Valeur Filtre 25 FFFF. 25 Décalage et Echelle Lecture 26

**76**

Menu de Sortie -- RS232 4, 10, **38-40**, 43, 45-46, 68 Options Sortie Analogique 33 RS485 **38**, 44, 68 (voir aussi Conversion) Décalage & Echelle Lecture 34 RST 28, 30-32, 34-35 MODE 39 RUN 28, 30, 32 MOD.P 39 S1.DB 31-32 Modbus (Protocole) 39, 40 S2.DB 32 Multimètre 55 S2a-c 60 Multipoint (Adresse) 44 SEPR 39 mV 26 Série (Communication): (voir COMM) NEW.P 40 Saut de ligne **37-38**, 43 Newport (Protocole) 39, 40, 46 Séparateur **39**, 43 NO 36-43 Surchauffe de surtension 54 NORMAL 31 Sortie (Caractéristiques) 68 O.T.S.O 33 Sortie (Connexions) 9 ODD 36 Sélecteur DIP 11, **16**, 24 Options (Installables sur le site) 4 Service au client 3 OT.CF 33 Sauvegarde 4 OT.S.O. 34 Sortie Alarmes 69 OVRG 17 Signal --P10 & J5 -- Carte 62-63 Connexions de sortie RS232 10 Caractéristiques d'entrée 66 Connexions de sortie RS485 10 Source, Connexion 8 P1 (Alimentation) 11-12 Soudage Cavaliers 61 P2 & P3 Connexion Sortie Double Relais 9 Source, Signal, Connexion 8 P4 9 SP.CF 19, 27, **29-32** P6 8 SPCE 39 Parité 36-37, 47 SPT.1 30, 31 PEAK 41 SPT.2 31 Polarité 55 STAT 40 Port 46 Stimulus 54 PROG 33 STND 38 PROT 39 STOP 37 Protocole 35-36, 39-40 SW1 Sélecteur DIP 11, **16**, 24 PRTY 36 Terminal (émulateur) 46 RD 1 26-30, 34 TIME 41 RD 2 26-30, 34 Timeout 47 RD.S.O. 26-30, 29 Transformateur 61 RDNG 29, 26-30, 29, 40 Transmission (Intervalle de temps) 45 Reconnaissance (Caractère de) 45, 47 Transmettre 38, 40, **43-44**, 68 RAZ (Remise A Zéro) 18, 31 TX.TI 45 RJ12 68 UNIT **25-26**, 42 RNGE 23 USA 12

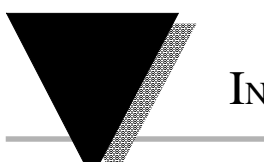

**INDEX** 

Température (Coefficient) 67 Transmission (Menu) 45 Tampon 47 Tension de Mode Commun (Effets) 55 Usine Configurations 4 Valeurs préréglées 65 V 26 Valeur Creux 41 Valeur Crête 41 VALY 41 Voltmètre -- Repèrage Connecteur 59 Positions Sélecteur DIP 19 Affichage 17 Affichage Panneau Avant 17 VOLT 33 W1-W3 (cavaliers) 19, 57, **61** YES 37-38, **40-43** Zone Morte 22, 30, 32

#### **Accessoires de communications**

Les appareils de la série INFINITY sont disponibles avec des liaisons RS-232 ou

RS-422/485. Les câbles SC convertissent le connecteur à l'arrière de l'appareil en un connecteur sub-D 9 ou 25 points standards.

Par ailleurs, l'adaptateur en T

RS-485 permet d'utiliser plusieurs appareils sur une liaison RS-485.

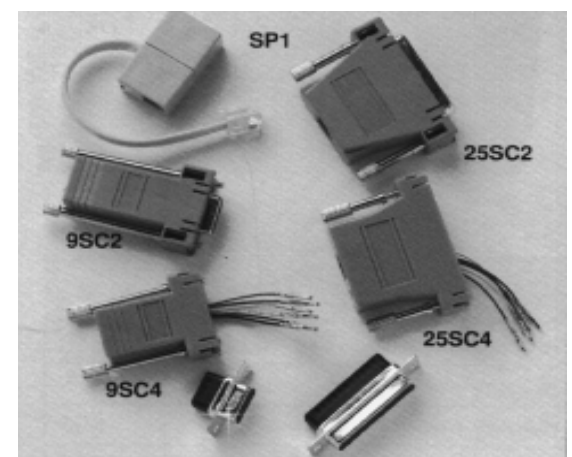

**Connecteurs et accessoires de communications**

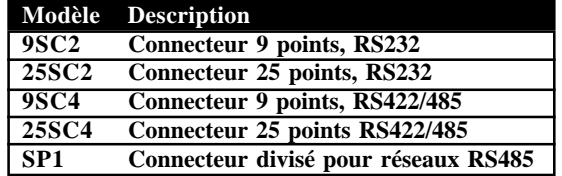

#### **Transformateurs d'intensité, série CT**

Ils peuvent être utilisés avec des ampèremètres et des wattmètres et ont des rapports de transformation de 50/5 à 2000/5. Homologués UL et CSA, ces transformateurs d'intensité sont compatibles avec les indicateurs de tableau Newport modèles INFCAC, Q2000DCR7, et Q2000GR7. L'échelle de ces indicateurs peut être configurée pour afficher directement l'intensité mesurée.

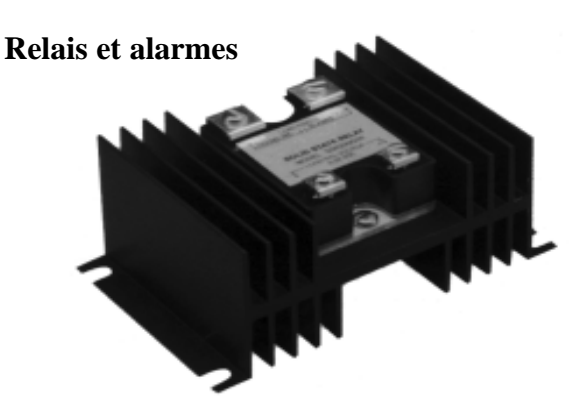

Pour les appareils avec sorties à collecteur ouvert ou à relais, des relais statiques offrent des possibilités de commande supplémentaires avec commutation de circuits jusqu'à 90 ampères. Les alarmes sonores modèle 70 délivrent une tonalité de 95 dB avertissant l'opérateur de toute condition d'alarme rencontrée par l'appareil.

#### **Panneaux pour racks 19 pouces**

Les panneaux RP permettent de monter un, deux ou trois appareils taille 1/8 DIN dans un rack 19 pouces standard. Ces panneaux sont en aluminium anodisé. Newport peut également réalisé des panneaux répondant aux besoins spécifiques de votre application.

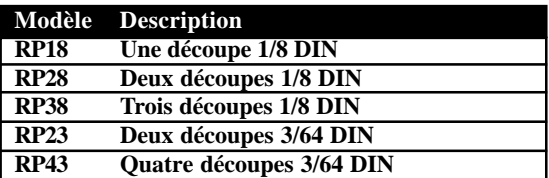

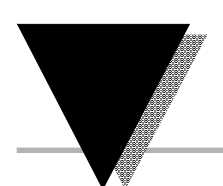

#### **Gaines de protection antichocs**

Les gaines de protection antichocs sont faites d'un matériau souple conçu pour assurer une protection supplémentaire contre l'humidité et éviter les accidents. Disponibles en taille 1/8 et 3/64 DIN, les gaines antichocs sont compatibles avec les appareils des séries INFINITY et INFINITY-C ainsi qu'avec les appareils de la série 205. Chaque appareil INF, INFC et 205 est fourni avec une gaine antichocs grise. Des gaines supplémentaires sont disponibles en jaune, noir, bleu, vert, rouge, orange, violet et blanc.

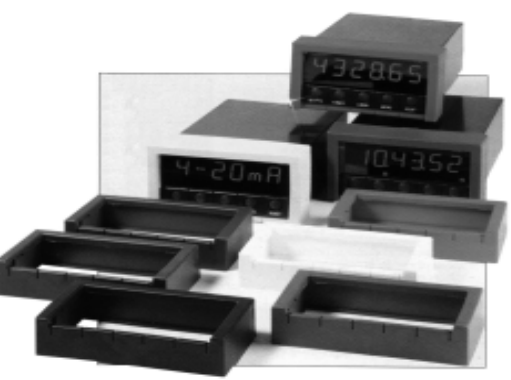

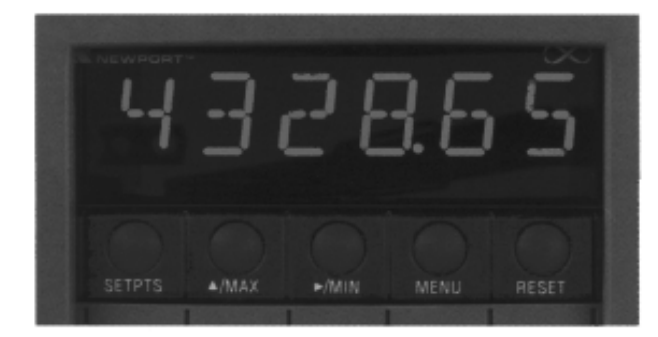

#### **Capots étanches aux projections**

Ils assurent une protection supplémentaire des appareils. Répondant à la norme IP65 pour la poussière et la pluie projetée par le vent, les projections d'eau et les jets dirigés, les capots SPC forment un joint étanche autour du plastron de l'appareil. Disponibles en taille 1/8 et 3/64 DIN compatibles avec la plupart des appareils.

#### **Support de table compact**

Le support INF-TBS permet d'utiliser les appareils INFINITY comme des appareils de table compacts à des angles fixes, et sert de poignée de transport pour se déplacer facilement sur le site.

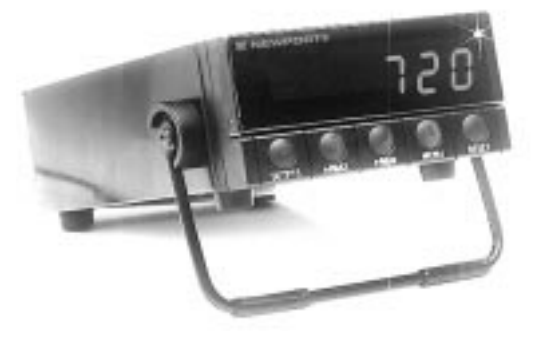

- þ **Capteur polyvalent de mesure de Température/Humidité relative, enfichable et amovible pour placement à distance**
- þ **Disque** ∅ **200 mm pour 1, 7 ou**
- **32 jours d'enregistrement**
- þ **Programmation aisée en face AV**
- þ **Contact d'alarme en standard**
- þ **Utilisation sur table ou montage mural**
- þ**Portable, Alimentation par piles ou adaptateur secteur**
- þ **Disponible en blanc ordinateur ou en gris anthracite**

L'enregistreur de température/humidité relative modèle CT485RS utilise un microprocesseur pour mesurer, indiquer et enregistrer avec précision la température et l'humidité relative. Il comporte des alarmes en standard sous la forme d'un contact relais interne qui se ferme en réponse à une condition d'alarme. Des seuils d'alarme haut et bas simultanés peuvent être sélectionnés par l'utilisateur pour la température et l'humidité relative. Lorsque les conditions courantes dépassent l'une des valeurs préréglées, le contact de relais 2A se ferme et uen alarme sonore retentit.

Des encoches de fixation en creux et un gabarit de montage facilitent le montage mural. Un adaptateur secteur 220 Vca standard est fourni pour permettre un fonctionnement continu de longue durée, ainsi que quatre piles type D servant d'alimentation de secours ou pour l'utilisation sur le terrain.

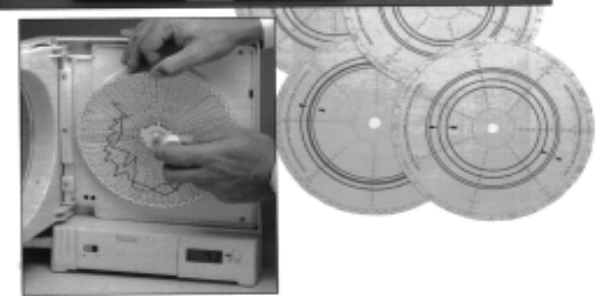

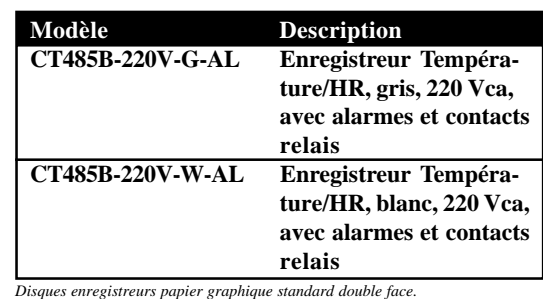

*Disques enregistreurs papier graphique standard double face. Disques enregistreurs spécialisés pour musées/galerie d'art, hôpitaux, labora-toires/salles blanches, salles informatiques et bureaux*

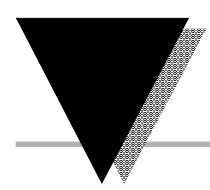

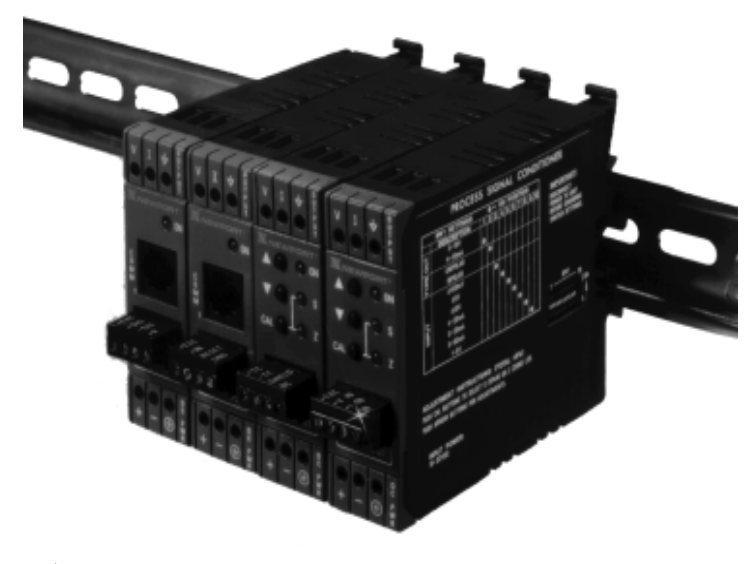

- þ **Conditionneurs de signal encliquetables sur rail DIN 32 ou 35 mm**
- þ **Configuration et mise à l'échelle faciles par PC**
- þ **Précision 0,2% PE**
- þ **Entrée thermocouple, Pt100, tension de process, force, fréquence, impulsion, tension/courant CA**
- þ **Sortie analogique 0-10V, 4-20 ou 0-20 mA**

Les conditionneurs de signal encliquetables sur rail DIN de la série DRN sont à la pointe de la technologie du conditionnement du signal et convienent idéalement pour toutes les applications de contrôle de process et de puissance. Les appareils se caractérisent par un isolement 3 voies, une entrée de grande précision et des sorties programmables. Les conditionneurs de signal servent d'interfaces frontales pour des automates ou des systèmes d'acquisition de données.

Ils existent en version pour enetrée thermocouple, Pt100, tension CA, courant CA, tension de process, courant de process, force, fréquence et impulsions. La mise à l'échelle et l'étalonnage des entrées/sorties se font par l'intermédiaire d'une liaison RS-232 vers un PC.

#### **Caractéristiques communes**

Alimentation entrée : 10 à 32 Vcc Sortie : 0-10V sous 10 mA max; 0-20 mA ou 4-20 mA Isolement : 1800 Vcrête Réponse à un échelon à 99% : 1 seconde Température ambiante de service: -5 à 55°C Température de stockage : -40 à 85°C Montage: sur rail DIN 32 et 35 mm Dimensions :  $H$  75 x L 22,5 x P121 mm

#### **MODELE DRN-TC**

Gamme: thermocouples J, K, T, E, R, S, B, N, J DIN Précision: ±1°C

#### **MODELE DRN-RTD**

Gamme: sonde Pt100, 500, 1000Ω Cu 10Ω Précision: ±0,5°C

**MODELE DRN-ACV** Gamme: 0-400 mV à 0-400 Vca PE

**MODELE DRN-ACC** Gamme: 10 mA à 5A PE

**MODELE DRN-PR** Gamme: process,  $\pm 400$  mV à  $\pm 10$ V, 0 à 20 mA

**MODELE DRN-ST** Gamme: Force/Pont, 0-30 mV, 0-100  $mV \pm 100 mV$ 

**MODELE DRN-FP** Gamme PE: Fréq./Impulsion, 20k à 200 M impuls; 0 à 50 kHz

- þ **Thermomètres IR portatifs, avec gammes de température jusqu'à 870°C**
- þ **Emissitivité réglable de 0,1 à 1,00 par pas de 0,01**
- þ **Afficheur LCD rétro-éclairé**
- þ **Double afficheur numérique: température courante et mini/maxi, moyenne ou différentielle**
- þ **°C/°F commutable**
- þ **Sortie analogique 1 mV/° en standard**
- þ **Sortie RS-232 disponible**
- þ **Compensation de température ambiante de la cible**
- þ **Alarme sonore et visuelle**
- þ **Fixation pour trépied**
- þ **Viseur laser en option**
- þ **Rappel de la dernière température**
- þ **Verrouillage électronique de déclenchement en standard**
- þ **Alimentation par 4 piles taille AA ou adaptateur secteur**

Avec ses nombreuses fonctions puissantes, le nouveau thermomètre infrarouge portatif et robuste de la série OS520 est la solution à la plupart des applications de mesure de température sans contact. L'émissitivité réglable par pas de 0,01 assure la polyvalence nécessaire pour mesurer les surfaces les plus diverses. Un double afficheur LCD rétro-éclairé spécial indique à la fois la température courante et la valeur mini/maxi, moyenne ou différentielle, fournissant à l'utilisateur plus d'informations d'un seul coup d'oeil. L'OS520 possède également un seuil d'alarme haut avec indication sonore et visuelle de la condition d'alarme.

#### **Caractéristiques communes**

Gammes : -18 à 540°C (0 à 1000°F) et Température de service: 0 à 50°C -18 à 870°C (0 à 1600°F) en trois modèles Alimentation: 4 piles AA lithium fournies ou Répétabilité : ±(1% d.l.m. + 1 digit) adaptateur secteur Résolution : 1°C ou 1°F Sortie analogique: 1 mV/°C ou 1 mV/°F Temps de réponse : 250 ms<br>Fixation trépied: 1/4 pouces-20 UNC Réponse spectrale : 8 à 14 microns Afficheur: LCD rétro-éclairé multifonctions Emissivité : 0,10 à 1,00 par pas de 0,01 Alarme: alarme de seuil haut avec indication

sonore et visuelle

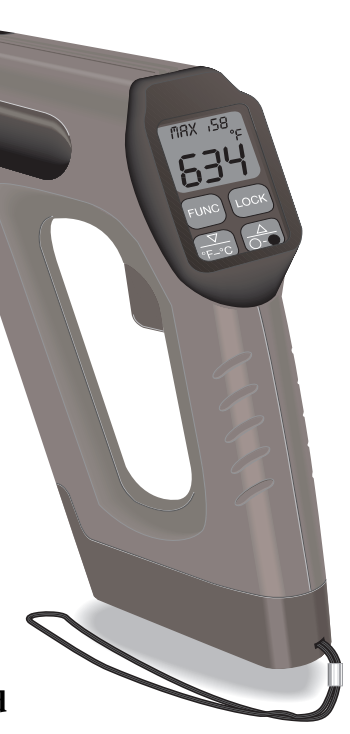

- þ **Mesures en alternatif efficace vrai**
- þ **Annonce par synthèse vocale des résultats (choix de 5 langues)**
- þ **Précision de base de 0,25% en continu**
- þ **Largeur de bande de 20 kHz en alternatif**
- þ **Double entrée thermocouple type K différentielle**
- þ **Affichage des températures sur 4 chiffres, multimètrie sur 3 chiffres 3/4**
- þ **0,1° de résolution à 1000°**
- þ **Annonces vocales permanentes ou contrôlées par bouton**

Le HHM1 est un multimètre numérique complet

avec annonce des mesures par synthèse vocale. Il est capable

de mesurer des tensions et des courants efficcaces (RMS) en alternatif et des résistances. Utilisable en laboratoire comme sur le site, il évite à l'opérateur de devoir consulter l'afficheur. Le système de synthèse vocale sait annoncer les valeurs mesurées dans une langue parmi cinq. Cette annonce vocale peut être activée en permanence ou sur action d'un bouton et même inhibée.

Toutes les connexions se font en face avant, hormis les entrées thermocouples, écouteurs et adaptateur secteur. La face arrière comporte un sélecteur de volume à trois positions.

Chaque HHM1 est livré avec un jeu de sondes spéciales. La sonde rouge comporte un bouton d'activation vocale. En option, une poignée pour thermocouple type K est prévue avec le même bouton de commande vocale. La poignée accepte les connecteurs de thermocouples standard et miniatures.

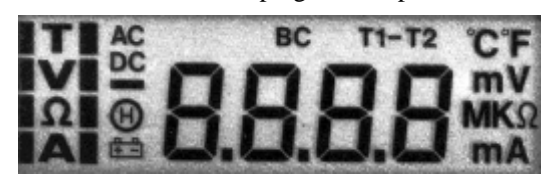

L'afficheur LCD complet comporte le mode, l'unité en vigueur, la statut de la fonction vocale, l'état du capteur, la mémoire d'affichage et l'alarme de pile (montré ci-dessus à échelle réduite).

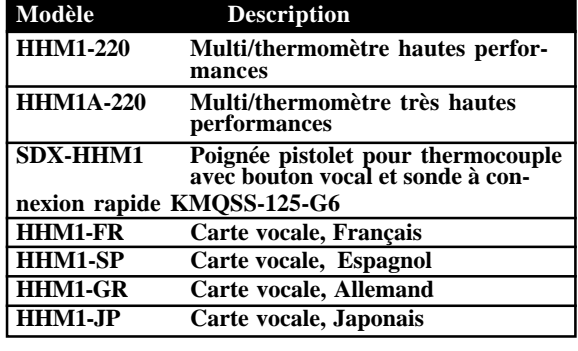

#### *Garantie*

Tous les produits de NEWPORT Electronics Inc, bénéficient d'une garantie pièces et main d'oeuvre de un (1) an à compter de la date de livraison. En cas de panne, l'appareil doit être renvoyé à l'usine pour évaluation. Notre Service Après Vente vous communiquera un numéro d'Autorisation de Retour (AR) sur simple demande téléphonique ou écrite. Après examen par NEWPORT, les appareils reconnus défectueux seront réparés ou remplacés gratuitement. La présente GARANTIE est CADUQUE si l'appareil a visiblement été ouvert ou présente des signes de déterioration due à des conditions de corrosion, intensité, chaleur, humidité ou vibration excessives, à des spécifications, applications ou utilisations incorrectes ou toutes autres conditions de fonctionnement échappant au contrôle de NEWPORT. Les composants d'usure normale ou déteriorés par une utilisation incorrecte ne sont pas couverts par la garantie, y compris les contacts, fusibles et triacs.

. **En plus de la garantie normale, NEWPORT accorde une garantie supplémentaire de un (1) an à la condition que le bon de garantie joint à chaque appareil ait été retourné à NEWPORT.**

**Nous sommes heureux de vous faire des suggestions pour l'utilisation de nos produits. Cependant, NEWPORT se borne à garantir que les pièces fabriquées par elle, sont conformes aux spécifications et exemptes de défauts. IL N'EST DONNE AUCUNE GARANTIE DE QUELQUE NATURE QUE CE SOIT, EXPRESSE OU IMPLICITE, AUTRE QUE CE QUI PRECEDE ET NEWPORT DECLINE EXPRESSEMENT TOUTE GARANTIE TACITE, Y COMPRIS LES GARANTIES DE VENDABILITE ET D'ADEQUATION A UN BUT PARTICULIER.**

**LIMITATION DE RESPONSABILITE: Les recours énoncés ici sont les seuls dont l'acheteur puisse se prévaloir et la responsabilité de NEWPORT dans le cadre de la présente commande, qu'elle découle d'un contrat, d'une garantie, d'une négligence, d'une indemnisation, d'une responsabilité stricte ou autre, ne saurait excéder au total le prix d'achat du composant pour lequel cette responsabilité est en cause. NEWPORT ne peut en aucun cas être tenu responsable de dommages indirects, accessoires ou particuliers.**

Ce manuel a été préparé avec le plus grand soin. Néanmoins, NEWPORT décline toute responsabilité au cas où des erreurs ou ommission s'y seraient glissées, ainsi que toute responsabilité en cas de dommages résultant d'une utilisation des produits conformément aux informations contenues dans ce document.

CONDITIONS PARTICULIERES: Au cas où l'appareil serait utilisé dans des isntallations ou activités nucléaires, l'acheteur s'engage à garantir la société NEWPORT et à l'exonérer de toute responsabilité ou de tous dommages-intérêts de quelque nature que ce soit résultant d'une telle utilisation.

#### *Demande de Retours*

Toutes les demandes de garantie et de réparation doivent être adressées directement au Service Après Vente de NEWPORT. AVANT DE RENVOYER UN (OU DES) PRODUIT(S) A NEWPORT, L'ACHETEUR DOIT DEMANDER UN NUMERO D'AUTORISATION (AR) AU SERVICE APRES VENTE DE NEWPORT (AFIN D'EVITER TOUT RETARD DE TRAITEMENT). Le numéro d'AR communiqué à l'acheteur doit figurer sur le colis et dans toute correspondance.

RETOURS **SOUS GARANTIE**: veuillez vous munir des renseignements suivants AVANT de nous contacter:

- 1. N° de la commande d'ACHAT de l'appareil.
- 2. Modèle et N° de série de l'appareil sous garantie, et
- 3. Instructions de réparation et/ou détails des problèmes rencontrés avec cet appareil.

RETOURS **HORS GARANTIE**: veuillez consulter NEWPORTpour connaître les tarifs de réparation en vigueur. Munissez vous des renseignements suivants AVANT de nous contacter:

- 1. N° de la Commande de réparation.
- 2. Modèle et N° de série de l'appareil, et
- 3. Instructions de réparation et/ou détails des problèmes rencontrés avec cet appareil.

© Copyright 1997 NEWPORT Electronics Inc. Tous droits réservés. La présente documentation ne doit pas être copiée, photocopiée, reproduite, traduite ou mise sous support électronique ou sous forme lisible par une machine, en tout ou partie, sans l'accord écrit préalable de NEWPORT Electronics, Inc.

#### **Pour toute assistance technique ou d'application, veuillez contacter :**

**Newport Electronique S.A.R.L.** 9 rue Denis Papin  $\bullet$  78190 Trappes  $\bullet$  France TEL: 33 0130 621 400 · FAX: 33 0130 699 120

**Newport Electronics, Inc.** 2229 South Yale Street  $\bullet$  Santa Ana, CA  $\bullet$  92704-4426 TEL: (714) 540-4914, (800)-NEWPORT ● FAX: (714) 546-3022

> **Newport Technologies, Inc.** 976 Bergar ● Laval (Quebec) ● Canada ● H7L5A1 TEL: (514) 2335-3183 ● FAX: (514) 856-6886

#### **Newport Electronics, Ltd.**

25 Swannington Road  $\bullet$  Broughton Ashley Leicestershire  $\bullet$  England  $\bullet$  LE9 6TU TEL: 44 (0455) 285998 ● FAX: 44 (0455) 285604

**Newport Electronics, B.V.**

Postbus 8034  $\bullet$  1180 LA Amstelveen  $\bullet$  The Netherlands TEL: (31) 20 6418405 ● FAX: (31) 20 6434643

**Newport Electronics Spol S.R.O.**

Ostravska 767 · 733 01 Karvina • Czech Republic TEL: 42 (69) 6311899 ● FAX: 42 (69) 6311114

**Newport Electronics GmbH**

Daimlerstrasse 26  $\bullet$  W-75392 Deckenpfronn  $\bullet$  Germany TEL: 49 (07056) 3017 ● FAX: 49 (07056) 8540

> **Au Mexique** TEL: (95) 800-Newport

# **NNEWPORT®**

**Newport Electronique S.A.R.L.** 9 rue Denis Papin <sup>1</sup>78190 Trappes <sup>1</sup> France TEL: 33 0130 621 400 ● FAX: 33 0130 699 120 Appel gratuit (N° Vert): 0800-4-06342  $\bullet$  E-mail : france @omega.com

**11969ML-01 Rev.B**